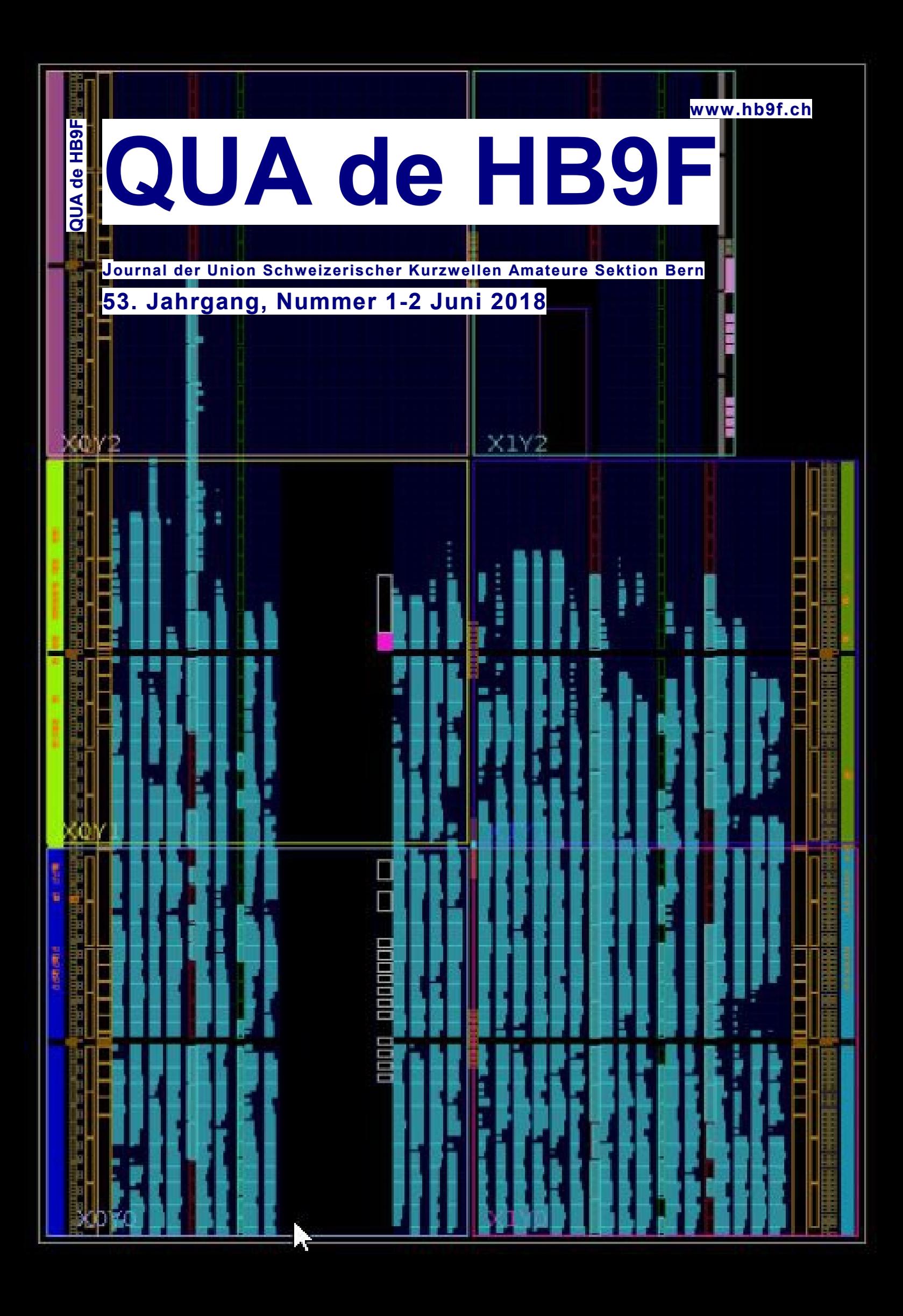

### *Inhalt*

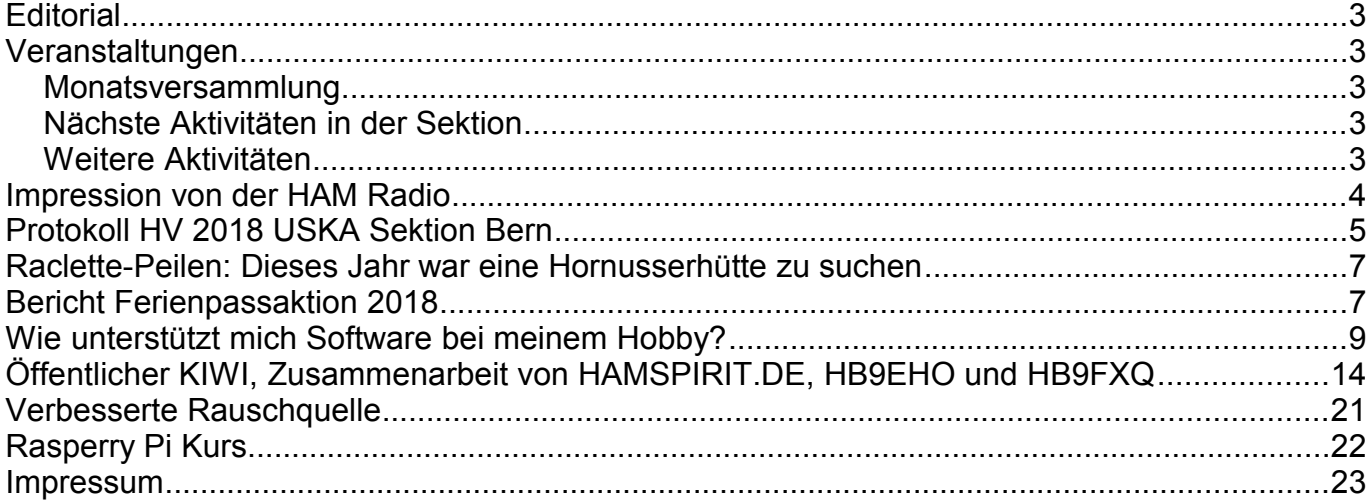

#### **Titelbild**

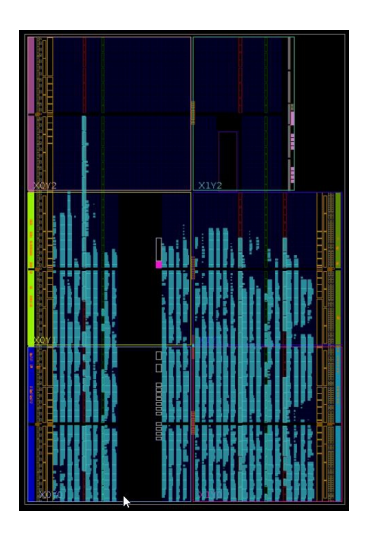

Aus dem Artikel von Frank-Werner Krippendorf: FPGA Nutzung beim KiwiSDR DDC

Rückseite: Quelle: [https://www.qrp-labs.com/images/lpfkit/assembly\\_A4.pdf.](https://www.qrp-labs.com/images/lpfkit/assembly_A4.pdf) Werte für elliptische Filter, siehe auch [http://www.gqrp.com/harmonic\\_filters.pdf.](http://www.gqrp.com/harmonic_filters.pdf)

### *Redaktionsschluss für die nächste Ausgabe des Journals "QUA de HB9F", Nummer 3/ 2018, ist der 15. September 2018*

# **Editorial**

Liebe Leser und Leserinnen

Das erste Heft im 2018 musste wegen meiner Belastung im Beruf und Privatleben ausfallen. Die angesammelten Beiträge erscheinen jetzt hier in einer eher dicken Doppelausgabe für das erste Halbjahr 2018.

vy 73 de Andreas Bieri, HB9TSS

### **Veranstaltungen**

### *Monatsversammlung*

Die Monatsversammlung findet immer am letzten Mittwoch des Monats im Restaurant Egghölzli, Weltpoststrasse 16, 3015 Bern statt.

Die aktuellen Termine sind jeweils auf der Homepage von HB9F unter dem Menüpunkt *Anlässe – HB9F* zu finden (http://www.hb9f.ch/anlaesse).

### *Nächste Aktivitäten in der Sektion*

Zusammengestellt sind die nächsten Aktivitäten, die bis Redaktionsschluss bekannt waren.

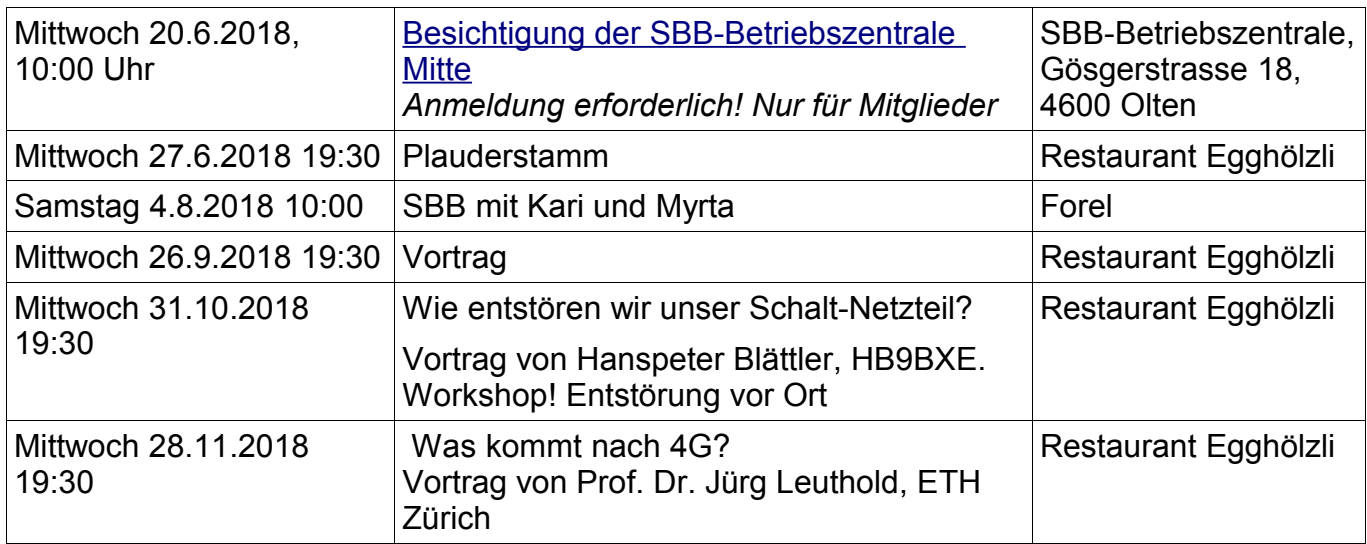

### *Weitere Aktivitäten*

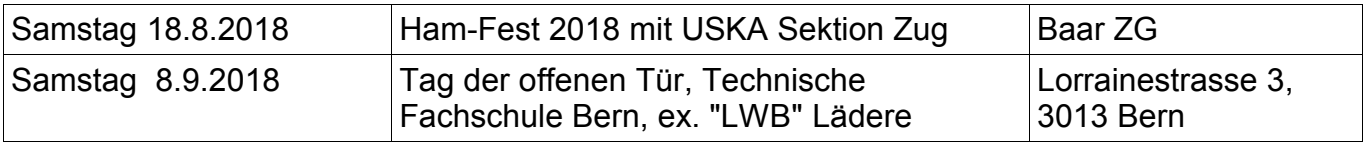

#### **Termine Vorstandssitzungen**

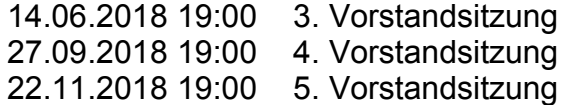

#### **Mutationen**

Bernhard Edler hat am 11. Mai die HB9er Prüfung erfolgreich bestanden und ist nun mit dem Rufzeichen HB9GVQ qrv in unserem Verein.

#### **Peiltermine**

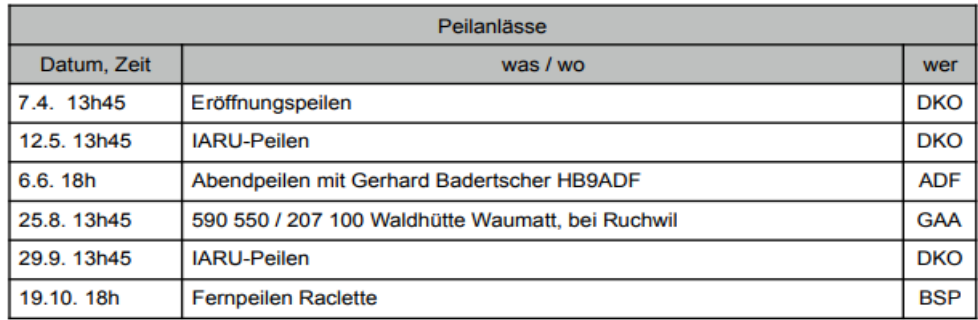

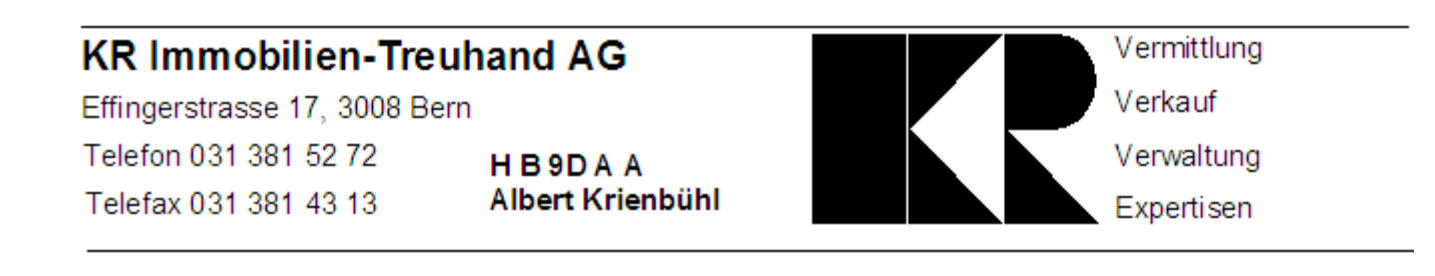

# **Impression von der HAM Radio**

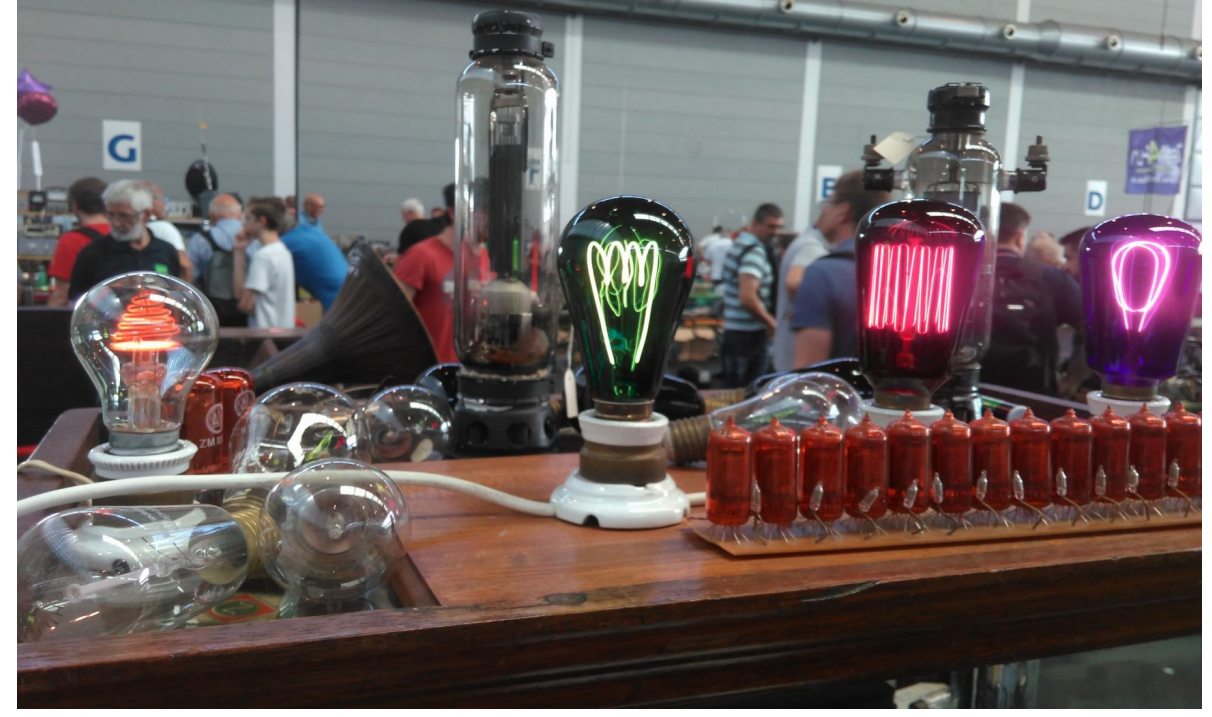

# **Protokoll HV 2018 USKA Sektion Bern**

Datum, Zeit: 21.2.2018, 1930-2115h

Ort: Restaurant Egghölzli (Saal), Weltpoststrasse 16, 3015 Bern

Anwesend: HB9AGP, AJP, AZO, BPJ, BSP, BSR, BXF, BYQ, CBR, CQH, CRO, DKO, DPY, DSI, ERX, EUV, FIO, GAA, GAP, GBG, GDX, GNQ, GNY, GPR, MHS, MXY, OQ, QA, ROX, RVE, TOP, TSS, (32 Mitglieder)

Entschuldigt:HB9CSW, DUU, FOG, FIL, MCY, MKU, STJ, HE9FAN, XNH

Vorsitz: HB9GAA, Präsident

#### **1 Begrüssung und Eröffnung der Hauptversammlung**

Der Präsident begrüsst die Anwesenden und eröffnet die Sitzung. Die Sektion hat heute 189 Mitglieder. Im letzten Jahr waren 3 Austritte, 3 Eintritte und 2 sk zu verzeichnen.

Die Versammlung erhebt sich zum Gedenken an die Silent Key Werner Bircher RA (10.3.17) und Rolf Aegler CVB (12.9.17).

### **2 Wahl der Stimmenzähler**

Peter TOP und Ueli OQ werden einstimmig gewählt.

#### **3 Genehmigung der Traktandenliste**

Die Einladung mit Traktandenliste wurde fristgerecht im QUA HB9F 4/17 veröffentlicht. Die Traktanden werden einstimmig genehmigt.

### **4 Genehmigung des Protokolls der HV 2017 vom 22.2.17**

Das Protokoll wird einstimmig genehmigt.

#### **5 Jahresberichte 2017 der Vorstandsmitglieder**

Die Jahresberichte des Vorstandes sind publiziert im QUA 4/17. Die Berichte werden ohne Diskussion einstimmig angenommen.

#### **6 Jahresrechnung 2017**

Hansueli BSP erläutert die Jahresrechnung 2017 mit einer Folie. Die Rechnung schliesst bei Einnahmen von CHF 8'800 und einem Aufwand von CHF 8'062 mit einem Gewinn von CHF 738 ab. Die Bilanz beträgt CHF 36'494 und das Eigenkapital CHF 28'746.

### **7 Revisorenbericht zur Jahresrechnung 2017**

Ruedi MXY stellt den mit Beat GNQ erstellten Revisorenbericht vor und dankt dem Kassier für die gute Arbeit. Der Bericht wird ohne Diskussion einstimmig und mit Applaus angenommen.

### **8 Wahlen**

GAA verabschiedet AJP als Sekretär unter Verdankung der geleisteten Dienste. Als Nachfolger wird Simon Neuhaus GPR vorgeschlagen. Er wird einstimmig und mit Applaus gewählt.

Der verbleibende Vorstand stellt sich ohne Gegenkandidaten zur Wiederwahl. Präsident Roland GAA (mit Stephan FIO als Wahlleiter), Kassier Hansueli BSP und in globo Redaktor Andreas TSS, Bibliothekar Kurt BIC, Technischer Leiter "Funk" Stephan FIO, Technischer Leiter "unbediente Anlagen" Roland MHS und der Peilverantwortliche Karl DKO werden alle einstimmig und unter grossem Beifall gewählt. Roland bedankt sich für das ihm und dem Vorstand entgegengebrachte Vertrauen.

Roland GAA dankt Ruedi MXY für seine Tätigkeit als Revisor. Als neuer Revisor stellt sich Albert BSR zur Verfügung. Er wird für zwei Jahre einstimmig und mit Applaus gewählt.

#### **9 Jahresbeitrag 2018**

Der bisherige Jahresbeitrag von CHF 50 wird einstimmig gutgeheissen.

### **10 Budget 2018**

BSP stellt das Budget 2018 auf dem gleichen Blatt wie die Rechnung 2017 vor. Es wird ein Reingewinn von CHF 153 veranschlagt. Das Budget wird ohne Diskussion einstimmig genehmigt.

### **11 Tätigkeitsprogramm 2018**

Das Programm ist aufgesetzt (siehe Webseite, QUA und gelber Handzettel). Offen ist noch der 26. September. Vorschläge für Vorträge sind jederzeit erwünscht an Roland GAA.

Die tunBern findet erst nächstes Jahr wieder statt.

Am 20. Juni findet eine Exkursion zur Besichtigung der SBB-Betriebszentrale Mitte in Olten statt. Anmeldungen werden von Roland MHS entgegengenommen.

#### **12 Anträge der Mitglieder**

Es liegen keine Anträge vor.

### **13 USKA Delegiertenversammlung vom 24.2.2018 in Olten**

Der Präsident stellt die Traktanden und die vom Vorstand vorgeschlagenen Abstimmungsanträge vor. Diese werden ohne Diskussion einstimmig angenommen.

Als Delegierte melden sich Roland GAA und Simon GPR; sie werden einstimmig gewählt.

#### **14 Informationen aus dem Vorstand**

- Stephan FIO erläutert die durchgeführte Skills-Umfrage und bedankt sich bei den Teilnehmern. Das Ziel ist, die Neueinsteiger bei technischen und operativen Fragen zu unterstützen. Weitere Skills-Meldungen sind jederzeit willkommen.
- QUA Redaktor Andreas TSS macht einen Aufruf zu seiner Unterstützung als Assistent / Hilfsreaktor für das QUA. Es geht um das Vorbereiten von Artikeln und um das Zusammenstellen von Material wie Fotos und Internet Recherchen.

### **15 Verschiedenes**

- Beat GNQ schlägt vor, die aktuellen Runden auf der Webseite zu publizieren. Manuel GNY wünscht sich eine CW-Anfänger Runde.
- Heinz AGP dankt dem Vorstand, der guten Crew, für deren Arbeit, unterstützt von grossem Applaus.
- Roland GAA bedankt sich bei den Anwesenden für die Teilnahme an der HV.

Für das Protokoll: Christoph AJP, 22.2.18

# **Raclette-Peilen: Dieses Jahr war eine Hornusserhütte zu suchen**

Um etwa 18.00 Uhr hätte man "ARDF DE HB9BSP" hören sollen. Offenbar war mein FT-70G an diesem Standort mit knapp 10W an der Spiralfeder-Antenne ausserhalb des Sektors West nur beschränkt auszumachen und zu Peilen. Zudem war der Standort in einer Waldecke und genau in Richtung Bern war das vielleicht auch die grösste Abschirmung. Es tut mir leid, dass zwei Peiler die Hütte nicht fanden. Den einen konnte ich zwar mit telefonischer Übermittlung der Koordinaten noch zum Umkehren bewegen, sonst hätten alle anderen zu viele Kartoffeln essen müssen und ich zu Hause dann noch tagelang Rösti…

Immerhin, gefunden haben die Hütte Heinz, HB9CQH (allerdings brauchte er auch fast 1 Stunde…), nach und nach trafen dann DKO-Kari mit Myrtha, BSR-Albert mit Rösi, BIC-Kurt, FOG-Matthias mit Eltern, GAA-Roland mit Käthi, EUV-Bruno mit Hanni, GNY-Manuel und ROX-Kurt. Vielen Dank dass ihr alle mitgemacht habt!

Ebenfalls herzlichen Dank meinen beiden Helferinnen Vreni und Ruth, welche auch wieder mit mir das Einkaufen besorgte und die Kartoffeln zubereitet mitbringt!

Bis zum nächsten mal! Hansueli, HB9BSP.

# **Bericht Ferienpassaktion 2018**

Bei schönstem Wetter und angenehmen 13°C findet der Ferienpass "Funken rund um die Welt" an der Radiostrasse in Münchenbuchsee statt. Von den angemeldeten 13 Kinder erscheinen pünktlich um 13 Uhr deren 11. Krankheitsbedingt können 2 Kinder leider nicht teilnehmen.

Die anwesenden Kinder werden in 3 Gruppen "PMR Funken, Peilen und Shack" eingeteilt. Hansueli HB9BSP hat PMR Funkgeräte mitgebracht um den Kindern einen aktiven Zugang zu unserem Hobby zu ermöglichen. Unter der Leitung von Simon HB9GPR und Vroni HB9HVW übte die Gruppe "PMR-Funk" fleissig das Funker Alphabet. Beim anschliessenden Suchspiel funken sich die Kinder gegenseitig an und beschreiben ihre Umgebung - alsbald finden sie sich gegenseitig. Im Shack ist Jan HB9DPY auf der kurzen Welle und Peter HB9TOP auf der Ultra kurzen Welle unterwegs.

Jan kann um 13:35 eine Verbindung mit LY2PX auf 14.216 SSB herstellen. Die Kinder verfolgen gespannt das QSO. Es herrscht Stille im Raum um die Stimme von Willy aus Litauen im QRN und mit QSB zu hören.

Die weiteste Verbindung konnte in den Staat NewYork gearbeitet werden. Die Kinder sind erstaunt über die Möglichkeit, via Funkwellen um die halbe Welt erreichbar zu sein.

Um 13:56 gelingt Peter eine UKW Verbindung via Schilthorn mit Pascal HB3YZD. Peter erklärt den Kindern wie die UKW Verbindungen funktionieren und warum es Repeater braucht. Er erklärt ebenso die Kurzwellentheorie auf gut verständliche Weise. Jedes Kind kann von ihm ein Blatt mit den Grundlagen mit nach Hause nehmen.

Die "Peilgruppe" wird von Bruno HB9EUV, Hansueli HB9BSP und Kurt HB9BWR geleitet. Unter ihrer fachkundigen Leitung lernen die Kinder den Empfänger richtig in der Hand zu halten und die Peilresultate richtig zu deuten. Schon bald sieht man nur noch Absätze und weg ist die Gruppe. Die ausgelegten "Peilsender" werden alsbald von allen gefunden. Die Bedienung der Empfänger ist für etliche kein Kinderspiel. Der eine oder andere verstellt versehentlich die Frequenz - da ist fachkundige Hilfe schnell zur Stelle.

Roland HB9GAA besucht uns. Er ist erfreut über die rege Teilnahme und am Interesse der Kinder. Sie sind bei der Sache, wir haben ein gutes Konzept ausgearbeitet. Gegenüber den Vorjahren fällt auf, dass die Kinder aktiver mitmachen. Für alle beteiligten ein schönes Erfolgserlebnis. Die Gruppenarbeit werden wir fürs nächste Jahr von 45 Minuten auf 60 Minuten bis zum Wechsel erhöhen.

Insbesondere fürs Peilen benötigen wir etwas mehr Zeit und der Durst will zwischendurch auch

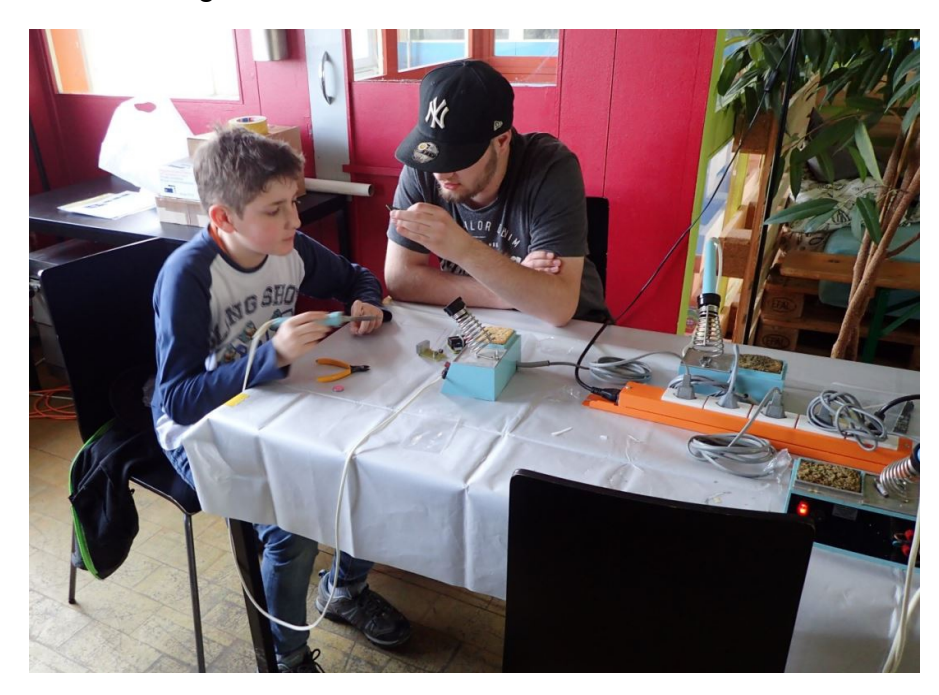

#### gestillt werden.

Die Pause mit Sandwich und Getränken (danke Bruno und seiner XYL fürs Vorbereiten) kommt bei allen gut an! Anschliessend geht's ans Löten. Die Kinder versuchen sich bei den ersten Gehversuchen und erstellen gleich unter fachkundiger Leitung aller anwesenden OMs und XYL den "LED" Bausatz. Die Zeit drängt. Zum Tagesabschluss löten die Kinder den Schubladenalarm welcher uns die USKA zur Verfügung gestellt hat zusammen. Mangels 9V Blockbatterie kommen Knopfzellen von IKEA zum Zuge. Wir bringen alle Bausätze zum laufen.

Aus dem Feedback der Kinder kann ich nur gutes Berichten, es hat allen Teilnehmern Spass gemacht.

Auf diesem Weg danke ich noch mal allen Beteiligten für die Tatkräftige Mithilfe und der Jugendarbeit für die zur Verfügungstellung der Räumlichkeiten. Ohne Euch hätte der Ferienpass 2018 nicht durchgeführt werden können!

Stephan Horisberger, HB9FIO

### **Wie unterstützt mich Software bei meinem Hobby?**

Mindestens in meinem Shack läuft ohne Software gar nichts. Da die meisten für Amateurfunk entwickelten Software Produkte auf dem Windows Betriebssystem aufsetzen, bedeutet das natürlich auch, dass im Shack ein PC zur Standard Ausrüstung gehört. Bei mir ist ein Desktop HP Compac 8200 mit 3.3 GHz Taktrate, 16 GB Memory, zwei HD mit je 160 GB Kapazität, zwei Bildschirmen und Windows 7 Professional im Einsatz. Der PC ist mit einer Ethernet Verbindung permanent mit dem Internet verbunden.

Im folgenden Beitrag zeige ich Dir, wie ich mit einigen der bei mir eingesetzten Produkten arbeite.

### **Logbuch**

Jedes abgeschlossene QSO halte ich in einem spezifisch dafür erstellten Programm fest. Im Internet findest Du mit dem Suchbegriff "Amateurfunk logging Software" eine Vielzahl von entsprechenden Produkten. Viele davon sind kostenlos, andere sind Lizenzpflichtig. Ich verwende seit vielen Jahren das in Deutschland entwickelte "HAM Office" von ARCOMM [\(http://www.arcomm.de/afusoft.htm\)](http://www.arcomm.de/afusoft.htm). Je nach persönlichen Ansprüchen bzw. Programmumfang kostet eine Jahreslizenz zwischen € 20.— (HAM easy) und € 100.— (MASTEREDITION Premium Lizenz), Lizenzverlängerungen um ein weiteres Jahr kosten zwischen € 10.— und € 30.— Die Lizenz berechtigt zudem zum kostenfreien Bezug von Programm Updates während der Lizenzdauer. Updates stellt der Hersteller bei Bedarf zur Verfügung.

Am HAM-Office Programm schätze und brauche ich folgende Funktionen bzw. Möglichkeiten:

- **e** einfache **Erfassung** eines QSO
- sofort ist ersichtlich ob es eine Erstverbindung, ein neues DXCC, eine neue IOTA Inselgruppe, ein neuer Kanton (neuer DL-DOK, neues F-Departement etc.), ein neuer WW-Locator etc. ist
- bereits bei der Eingabe des Rufzeichens sehe ich die erforderliche **Antennenrichtung**; noch exakter ist die Richtungsangabe nach Eingabe des WW-Locators der Gegenstation
- die dem Programm hinterlegten Landeskarten geben mir einen Hinweis wo sich mein Partner befindet
- bei jedem **QSL Karten Eingang** gebe ich das der Datenbank bekannt
- die **Auswertungsmöglichkeiten** nach unterschiedlichen Kriterien; z.B. gearbeitete / bestätigte DXCC, gearbeitete / bestätigte WW-Locators, gearbeitete / bestätigte IOTA Gruppen usw. und so fort
- **QSO** lassen sich von einem andern Programm **importieren**; es sind diverse Formate zulässig; ich benutze für den Austausch zwischen meinen Programmen meistens ADIF (Amateur Data Interchange Format)
- hin und wieder will ich die **Flugbahn** eines **Satelliten** beobachten; auch dabei unterstützt mich HAM-Office (um die **aktuellen Kepler** Elemente muss ich mich allerdings selbst kümmern **<https://www.amsat.org/keplerian-elements-resources/>** ; die **Hilfefunktion** des Programms ist gut und umfangreich

Als **Backup** für meine Logdateien verwende ich LotW (Logbook of the World; **<http://www.arrl.org/logbook-of-the-world>**). Damit erziele ich nebst einem sicheren Backup für all meine Logdateien die elektronische Bestätigung meiner Verbindungen, **sofern mein QSO Partner** ebenfalls **am LotW** Programm **teilnimmt**. Etwa alle zwei Monate übermittle

ich die neu gearbeiteten QSO's an LotW. Für die grossen Diplomprogramme wie DXCC, WAS (worked all States; ein US Diplom), WAZ (worked all Zones) um einige zu nennen, ermöglicht mir LotW somit die QSO Bestätigung ohne vorlegen einer QSL Karte! Ich bin deshalb auch Mitglied der ARRL (American Radio Relay League; der grösste amerikanische Funkamateur Club mit über 160'000 Mitgliedern **<http://www.arrl.org/>** ); diese Mitgliedschaft kostet mich rund sFr 50.-- / Jahr und dazu erhalte ich noch die monatlich erscheinende Publikation QST als PDF in meinen elektronischen Briefkasten.

### **Contest Software**

Das Mitmachen an diversen Contesten gehört zu meinen Leidenschaften. Ich erhalte dadurch mit überschaubarem Aufwand (24 oder 48 Stunden) die Chance meinen DXCC Stand, meine IOTA Gruppen u.a. auszudehnen. Eine Suche im Internet nach "Contestsoftware Amateurfunk" ergibt ebenfalls hier viele Ergebnisse sowohl für Freeware, als auch für Shareware Produkte. Auch da gilt: prüfe verschiedene Produkte und nimm das was Deinen Vorstellungen bzw. Bedürfnissen entspricht.

Obwohl auch HAM-Office Contestbetrieb unterstützt, verwende ich das für Wettbewerbe optimierte Programm **UcxLog** [\(http://ucxlog.org\)](http://ucxlog.org/). Es wurde von DL7UCX, Bernd, entwickelt und wird von ihm stets weiter gepflegt. Die Programmlizenzgebühr beträgt für **Neukunden € 25. für zwei Jahre** inkl. sämtlicher in den zwei Jahren erscheinender Updates. Verlängerung um jeweils zwei weitere Jahre kostet € 20.—

Das Programm enthält von **rund 150 unterschiedlichen Wettbewerben** inkl. der grossen internationalen alle notwendigen Informationen. Es zeigt mir zuverlässig **Doppelverbindungen**, unzulässige Kontakte, informiert mich über gearbeitete **Multiplikatoren**, zeigt mir während des Wettbewerbs den **aktuellen Punktestand** und so weiter und so fort. Zudem bekomme ich bei Eingabe des zu arbeitenden Rufzeichens die **Antennenrichtung** angezeigt. Das Programm unterstützt diverse Rotoren, die mit entsprechendem Aufwand (schreiben von Scripten) direkt angesteuert werden können. Ich verzichte aber bewusst auf solche Programmfunktionalitäten, da ich zum einen den Rotor gerne selbst bediene und zum andern kann ich meine SteppIR Antenne mit einem Knopfdruck innerhalb Sekunden um 180° "umpolen". Die Feinjustierung auf das richtige Azimut mach ich dann noch mit etwas "nachdrehen".

Die Contest Software UcxLog setze ich bei **SSB**- und etwas **seltener** bei **Digital**-Contesten ein. Dabei betreibe ich den einen Sender (ICOM-718) ausschliesslich für digitale Betriebsarten und den zweiten Sender (ICOM-7200) setze ich nur für Telefonie ein. Ich arbeite mit zwei Sendern, damit ich diese beim Wechseln der Betriebsart nicht neu konfigurieren muss. Also, aus lauter Faulheit; am IC-718 ist kein Mikrofon angeschlossen. Beide Sender sind mit ihrer CI-V Schnittstelle (Communication Interface von ICOM) über je einen USB/COM-Port von RTSystem [\(http://www.gianora-hsu.ch\)](http://www.gianora-hsu.ch/) am PC angeschlossen. Zusätzlich ist über die ACC Schnittstelle des IC-718 Transceivers ein **Soundkarteninterface** vom Typ SignaLink USB [\(http://www.tigertronics.com/slusbmain.htm](http://www.tigertronics.com/slusbmain.htm) oder [http://www.gianora-hsu.ch/soundcard](http://www.gianora-hsu.ch/soundcard-interfaces.html)[interfaces.html\)](http://www.gianora-hsu.ch/soundcard-interfaces.html) für die beidseitige (senden / empfangen) Übermittlung der modulierten Signale angeschlossen. Im Setup von UcxLog sind die beiden zu verwendenden Sender entsprechend als TRX 1 bzw. TRX 2 konfiguriert. Damit UcxLog **digitale Modi** richtig verarbeiten kann, ist das Zusatzpaket **MMTTY** [\(http://hamsoft.ca/\)](http://hamsoft.ca/) in der Programm Directory von UcxLog zu installieren.

Nach dem Ende eines Contests erstelle ich mit UcxLog das an den Ausschreiber des Wettbewerbs einzusendende Datenfile im Cabrillo Format ([http://wwrof.org/cabrillo/\)](http://wwrof.org/cabrillo/) und für mein Logbuch exportiere ich zusätzlich einen File im ADIF Format. Diesen ADIF File importiere ich in HAM Office und hab somit mein zentrales Logbuch ebenfalls mit den im Contest gearbeiteten Stationen nachgeführt.

Die im Programm verfügbare Hilfe ist gut verständlich und umfangreich.

### **Herkömmliche digitale Betriebsarten**

Darunter verstehe ich RTTY, BPSK, QPSK, Packet, Pactor, OLIVIA, CONTESTIA, Hell etc. und all diese Modes dekodiere ich mit der ebenfalls lizenzpflichtigen Software **MixW** in der Version 3.2.105. Die Software wurde in der Ukraine von UT2UZ und seinem Team entwickelt. Sie kann entweder direkt von RigExpert [\(https://rigexpert.com/\)](https://rigexpert.com/) oder von<http://mixw.net/index.php> gekauft werden.

Nach der ersten Installation ist die eigene Station zu spezifizieren, das CAT Interface vom/zum Transceiver und das Soundcard Interface zu konfigurieren.

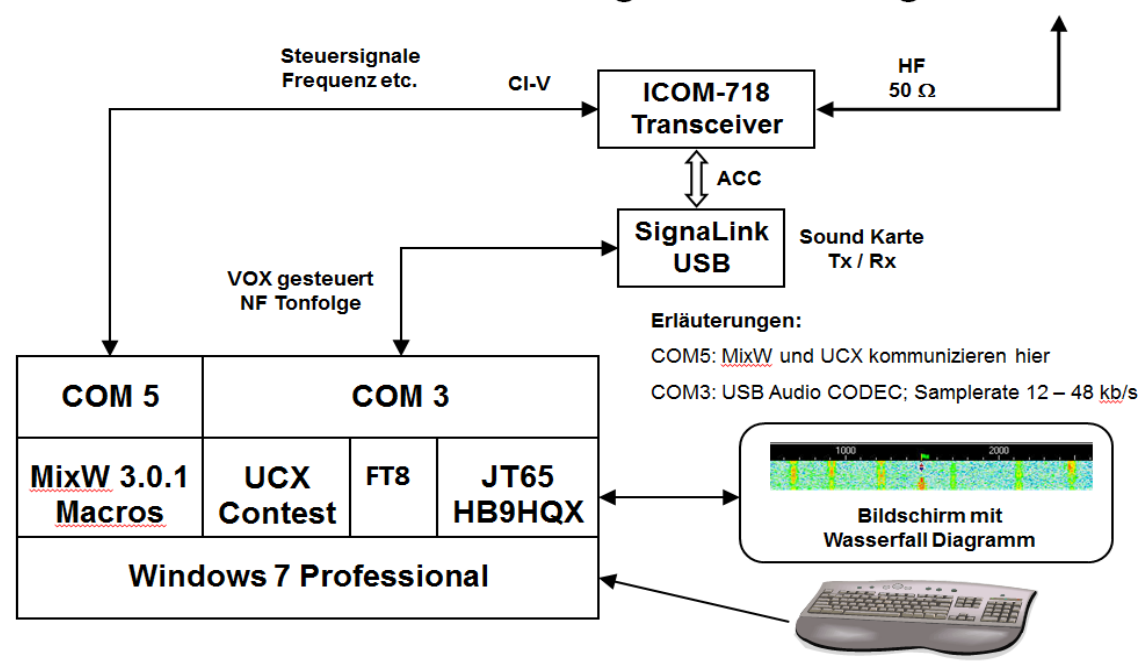

**HB9MXY - Software Konfiguration für Digi-Modes** 

#### **MixW schätze ich, weil**

- viele Makros verfügbar sind (die 12 Funktionstasten mit **vierfacher** Belegung Normal, Shift, Ctrl und Ctrl + Shift ergibt 48 Tasten die alle unterschiedlich mit Text bzw. Scripts belegt sein können)
- stabiler Betrieb
- viele verschiedene Digi Modes lassen sich dekodieren
- rasch zwischen "Normalbetrieb" und "Contestbetrieb" umschaltbar
- Export- / Import-Funktion erlaubt das Log im ADIF Format zu transportieren
- qute Wasserfall Darstellung, Klick auf Signal dekodiert die Station
- umfangreiche Dokumentation ist als integriertes Helpfile und als PDF verfügbar

MixW ist nun seit anfangs 2018 in der Version 4.1 verfügbar. Die Benutzeroberfläche wurde komplett neu gestaltet; leider liegt aktuell noch keine detaillierte Funktionsbeschreibung vor. Ich hab die Lizenz der neuen Version bereits erworben und lerne "on the job" die neuen Möglichkeiten kennen. Die **Version 4** unterstützt nun auch noch JT65 und FT8!

### **Moderne digitale Betriebsarten**

Für **JT65** verwende ich das von Beat Oehrli, HB9HQX entwickelte Programm [\(https://sourceforge.net/projects/jt65hfhb9hqxedi/\)](https://sourceforge.net/projects/jt65hfhb9hqxedi/). Beat hat ein wirklich exzellentes Programmpaket geschaffen, das hervorragend arbeitet, **gratis verfügbar ist** und zudem von ihm laufend weiter ausgebaut wird. Das Programm hab ich nur minimal mit meinem Digi-Transceiver verbunden. Das bedeutet, dass ich hier **Bandwechsel manuell** am Transceiver und an der JT65 Software vornehmen muss. Ich war einfach bis anhin zu faul, um auch die CI-V Schnittstelle zu aktivieren. Lediglich die Soundcard, SignaLink USB, machte ich der Programmsuite bekannt. Unter [https://sourceforge.net/projects/jt65hfhb9hqxedi/files/?](https://sourceforge.net/projects/jt65hfhb9hqxedi/files/?source=navbar) [source=navbar](https://sourceforge.net/projects/jt65hfhb9hqxedi/files/?source=navbar) steht übrigens ein in Deutsch geschriebenes Handbuch ebenfalls zum Download bereit.

Für **FT8,** auch bekannt als WSJT-X, steht bei mir, auf Anraten von Ueli Bucher HB9BYQ, das Original von Joe Taylor K1JT und seinem Team in der

Version 1.9.0-rc2 (<http://www.physics.princeton.edu/pulsar/K1JT/wsjtx.html>) im Einsatz. Unter demselben Link befindet sich von Enrico Schürrer, OE1EQW eine **deutsche** Übersetzung des WSJT-X Handbuchs. Nach Eingabe des eigenen Rufzeichens und dem eigenen WW Locator sind nur wenige Informationen notwendigen, um den Transceiver auch in der Betriebsart FT8 in der Luft zu haben. Die FT8 QSO trag ich übrigens direkt in mein Logbuch von HAM Office ein, obwohl natürlich auch das FT8 Programm eine eigene Log-Datei führt. Diese Log-Datei ist insofern für mich hilfreich, als farblich angezeigt wird ob ich mit der Station bereits ein FT8 QSO auf demselben Frequenzband hatte.

JT65 und FT8 Verbindungen laufen nur zuverlässig, wenn die beiden an der Verbindung beteiligten PC absolut **Zeitsynchron** laufen! Ich synchronisiere deshalb **vor dem ersten JT65 oder FT8 QSO** meinen PC jeweils mit der Internetzeit.

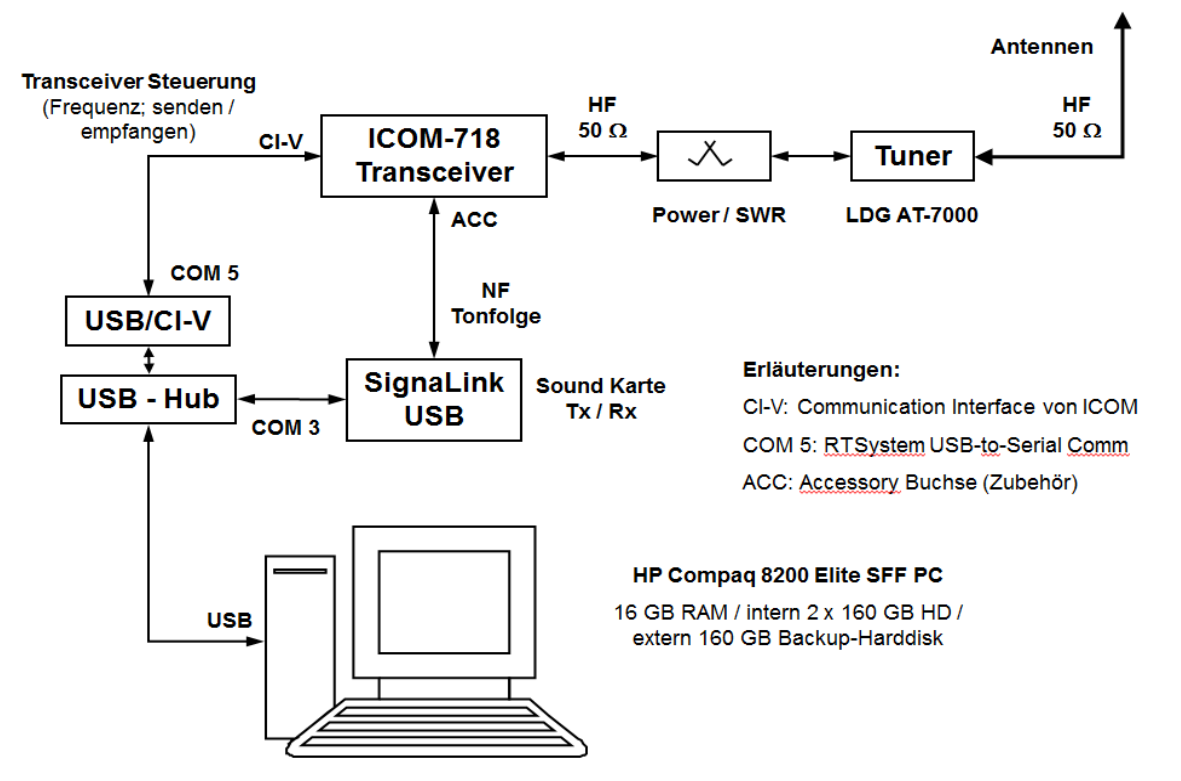

# **HB9MXY - Hardware Konfiguration für Digi-Modes**

### **Weitere Software Aspekte im Shack**

Zwei Dinge scheinen mir bezüglich Software noch erwähnenswert zu sein, wobei das keine selbständigen Softwarepakete sind, sondern eher unter "erweiterte Funktionen" einzuordnen sind. Ich denke hier an QRZ.COM<https://www.qrz.com/index.html>und an CLUBLOG.ORG  [https://clublog.org/loginform.php.](https://clublog.org/loginform.php)

### **QRZ.COM**

Jeder Funkamateur ist gebeten sich auf dieser amerikanischen Homepage bzw. **Datenbank** mit seinem **Rufzeichen** und einigen **persönlichen Angaben** zu präsentieren. Registriere ich mich als Benutzer auf der Datenbank [\(https://ssl.qrz.com/reg\)](https://ssl.qrz.com/reg) so hat das den grossen Vorteil, dass mich jeder QSO Partner findet und mich ausserhalb des eben geführten QSO soweit kennen lernen kann wie ich das bestimme. Im **Minimum** gebe ich meine **Postadresse**, falls vorhanden meine **Mail-Adresse**, meine **bevorzugte Form des QSL Austausch** (Büro, e-QSL, LotW oder direkt) und meinen **WW-Locator** bekannt. Alle weiteren Angaben sind freiwillig und zusätzlich. Die **Registrierung ist gratis**; auch die persönlichen zusätzlichen Angaben verursachen keine Kosten.

### **CLUBLOG.ORG**

G7VJR Michael schreibt im "about CLUBLOG" [\(https://clublog.org/about.php\)](https://clublog.org/about.php) was Dein Vorteil ist wenn Du das Web Tool verwendest und Deine QSO Daten in die Datenbank hochlädst:

- personalisierten DXCC Report
- personalisierten Zonen Report
- detaillierte Analyse Deines Logs (gültige/ungültige QSO)
- Auswertung Deiner Aktivitäten (DXCC pro Jahr, nach Band und Mode)
- Dein persönliches "Log search tool", das Du z.B. auf QRZ.COM einbauen kannst
- OQRS (Online QSL Request Tool) das Deinen QSO Partner hilft eine QSL anzufordern
- Du wirst Teil der Datenbank, die zu "most wanted reports" genutzt wird, die Untersuchungen der Ausbreitungsbedingungen zulässt, die DX-peditionen bei der Planung hilft usw.

**Aktuell** sind knapp **70'000 Rufzeichen** mit rund 480 Mio einzelner QSO's in der Datenbank gespeichert. Täglich werden rund neue 2'400 Logdateien in die Datenbank hochgeladen; wöchentlich wird diese Statistik aktualisiert.

Auch bei **CLUBLOG** kannst Du Dich **gratis** registrieren und ohne Kosten am Service partizipieren. Ab und zu bittet das Personal hinter CLUBLOG um finanzielle Unterstützung für den Serverbetrieb. Spenden sind via Paypal möglich.

8. März 2018 / HB9MXY, Ruedi

### **Öffentlicher KIWI, Zusammenarbeit von HAMSPIRIT.DE, HB9EHO und HB9FXQ**

Artikel von HB9FXQ, Frank Werner-Krippendorf. Erschien November 2017 auch auf Hamspirit.de.

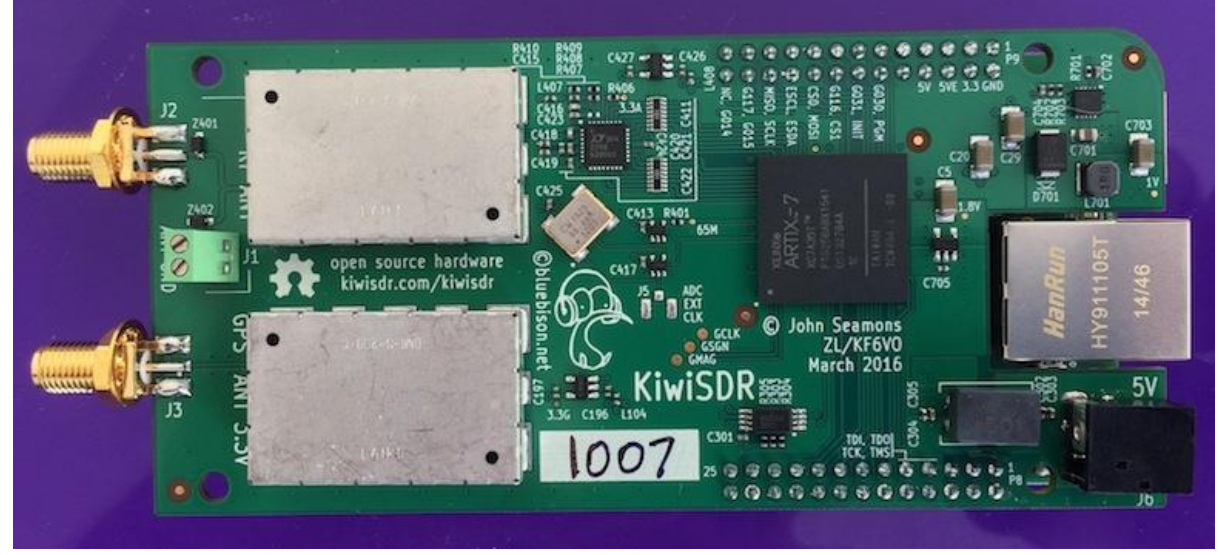

Abb. 1) Ansicht KiwiSDR Front auf BeagleBone Green

2016 haben John Seamons, ZL/KF6VO, Michael Jones und Jonathan Piat [auf Kickstarter](https://www.kickstarter.com/projects/1575992013/kiwisdr-beaglebone-software-defined-radio-sdr-with) **[\(1\)](https://www.kickstarter.com/projects/1575992013/kiwisdr-beaglebone-software-defined-radio-sdr-with)** [70'757 \\$](https://www.kickstarter.com/projects/1575992013/kiwisdr-beaglebone-software-defined-radio-sdr-with)  [zusammengetragen,](https://www.kickstarter.com/projects/1575992013/kiwisdr-beaglebone-software-defined-radio-sdr-with) um einen Multi-User Web SDR Empfänger für 0-30 MHz zur Produktions-reife zu bringen. Gleich an dieser Stelle ist zu erwähnen, dass dieser wohl ohne die großartige Arbeit von [András Retzler](http://blog.sdr.hu/projects) **[\(2\)](http://blog.sdr.hu/projects)** gar nicht möglich gewesen wäre. So lässt die Randbemerkung in einem seiner spannenden [Blogeinträg](http://blog.sdr.hu/2016/03/13/recent-work.html) **[\(3\)](http://blog.sdr.hu/2016/03/13/recent-work.html)** vermuten, dass es offenbar doch die ein oder andere Diskussion gab, inwieweit eine GPL Lizenz Chancen und Risiken birgt.

Namensgeber des Kiwi ist offenbar ein exotischer Vogel, auch bekannt als [Schnepfenstrauß](https://de.wikipedia.org/wiki/Kiwis) **[\(4\)](https://de.wikipedia.org/wiki/Kiwis)**[.](https://de.wikipedia.org/wiki/Kiwis) Einen direkten Zusammenhang konnten wir nicht herausfinden, aber das Präfix 'ZL/' von John's Call lässt einen Bezug zu seiner Wahlheimat und dessen Nationaltier vermuten.

Dank [Seedstudio](https://www.seeedstudio.com/) **[\(5\)](https://www.seeedstudio.com/)** durften wir nun eben diesem exotischen Vogel gründlich unter das Federkleid schauen. Dies soll kein weiteres Review der Empfangsqualität werden, zu empfehlen ist das Review von [fenu-radio.ch](http://www.fenu-radio.ch/KiwiSDR.htm) **[\(6\)](http://www.fenu-radio.ch/KiwiSDR.htm)** Die technische Architektur liegt vollständig offen. Das ["Design review document](https://www.dropbox.com/s/i1bjyp1acghnc16/KiwiSDR.design.review.pdf?dl=1) **[\(7\)](https://www.dropbox.com/s/i1bjyp1acghnc16/KiwiSDR.design.review.pdf?dl=1)**["](https://www.dropbox.com/s/i1bjyp1acghnc16/KiwiSDR.design.review.pdf?dl=1) lässt keine Fragen offen, dass es sich um ein gelungenes aber auch auf Kosten bewusstes FPGA Design handelt, was wir im Verlauf der ersten Tests auch so bestätigen konnten. Betrachten wir also zunächst die wesentlichen Elemente des Systementwurfs:

Hinter dem Frontend arbeitet ein [LTC2248](http://cds.linear.com/docs/en/datasheet/224876fa.pdf) **[\(8\)](http://cds.linear.com/docs/en/datasheet/224876fa.pdf)** mit 14-bit Auflösung, welcher die analoge Welt mit 65 MHz abtastet. Hiermit ist nach [Nyquist-Shannon-Abtasttheore](https://de.wikipedia.org/wiki/Nyquist-Shannon-Abtasttheorem) **[\(26\)](https://de.wikipedia.org/wiki/Nyquist-Shannon-Abtasttheorem)** unser Empfangsbereich dann auch von 0- 30 MHz gegeben. Leider hat man im Frontend-Design aus Kostengründen auf ein Software-seitig schaltbares Preamp verzichtet, so ist dem ADC ein fix ein [LTC 6401-20](http://cds.linear.com/docs/en/datasheet/640120f.pdf) **[\(27\)](http://cds.linear.com/docs/en/datasheet/640120f.pdf)** vorgeschalten. Gerade beim Frontend-Design hätte ich ehrlich gesagt ein wenig mehr erwartet und auch mit kostengünstigen Bauteilen hätten sich noch einige Filter/PreAmp Goodies verbauen lassen.

Die Clock wird von einem [Conner-Winfield CWX823 series XO](http://www.conwin.com/datasheets/sm/sm112.pdf) **[\(9\)](http://www.conwin.com/datasheets/sm/sm112.pdf)** auf Takt gehalten. Dieser ADC-Takt wird in der FPGA Software nochmal GPS-gestützt korrigiert, was ein sehr stabiles Design verspricht. Das ist besonders auch dann spannend, wenn man den Kiwi in Umgebungen mit variierenden Temperaturen betreibt. Als GPS Frontend wurde eine - erneut kostengünstige - SingleChip Variante verbaut, [SE4150L](http://www.skyworksinc.com/uploads/documents/202445A.pdf) **[\(10\)](http://www.skyworksinc.com/uploads/documents/202445A.pdf)**, welche aber in unserem Test für zuverlässige GPS Signale sorgt.

Der DDC Receiver ist vollständig in FPGA Logik implementiert. Laut Design Review Dokument ist zwar nicht mehr sehr viel Platz auf dem FPGA, allerdings noch ein wenig Luft nach oben vorhanden. Dies ist auch insofern relevant, da somit im Falle von Upgrades oder auch Bugfixes noch Kapazität vorhanden bleibt. So sind z.B: nur 40% der verfügbaren DSP Ressourcen erschöpft. (Abbildung Design Review Dokument, Seite 12 - Verbrauch FPGA Ressourcen):

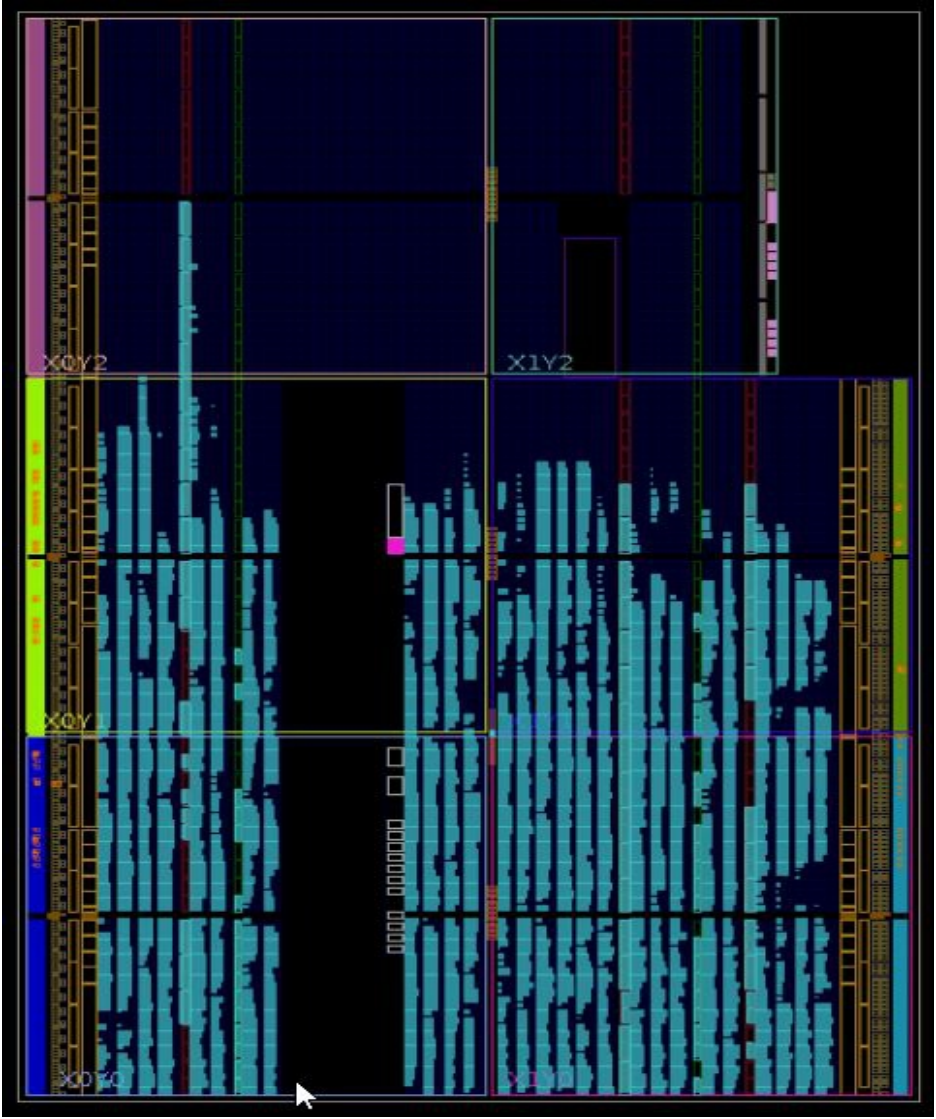

Abb. 2) FPGA nutzung KiwiSDR DDC

Anders als z.B. der [RedPitay](https://redpitaya.com/boards/stemlab-boards/) **[\(11\)](https://redpitaya.com/boards/stemlab-boards/)** setzt der KiwiSDR nicht auf SOC Hardware, sondern auf einen vergleichsweise günstigeren [Xilinx Artix-7 A35 FPGA](https://www.xilinx.com/support/documentation/data_sheets/ds180_7Series_Overview.pdf) **[\(12\)](https://www.xilinx.com/support/documentation/data_sheets/ds180_7Series_Overview.pdf)**. Im RedPitaya ist ein [Zynq-7000\\*](https://www.xilinx.com/support/documentation/data_sheets/ds187-XC7Z010-XC7Z020-Data-Sheet.pdf) **[\(13\)](https://www.xilinx.com/support/documentation/data_sheets/ds187-XC7Z010-XC7Z020-Data-Sheet.pdf)** verbaut, welcher CPU/Memory/Peripherie & FPGA in einem Chip vereint. Pavel Demin hat mit seinen RedPitaya Projekten bereits eindrücklich aufgezeigt, wie effizient sich FPGA-SoC-Designs für [Anwendungen im](http://pavel-demin.github.io/red-pitaya-notes/sdr-transceiver/)  [Amateurfunk einsetzen](http://pavel-demin.github.io/red-pitaya-notes/sdr-transceiver/) **[\(14\)](http://pavel-demin.github.io/red-pitaya-notes/sdr-transceiver/)** lassen.

Vergleichen wir z.B.: Die Implementierung des FPGA basierten Empfängers, so warten keine großen Überraschungen auf. Direkt nach dem ADC erfolgt die IQ Mischung nach [CORDIC](https://de.wikipedia.org/wiki/I%26Q-Verfahren)**[\(15\)](https://de.wikipedia.org/wiki/I%26Q-Verfahren)** und durchläuft die [CIC](https://de.wikipedia.org/wiki/Cascaded-Integrator-Comb-Filter) **[\(16\)](https://de.wikipedia.org/wiki/Cascaded-Integrator-Comb-Filter)** Filterstufen. Hier punktet das Design des KiwiSDR mit seinem stabilen GPS gestützten 65 MHz Takt.

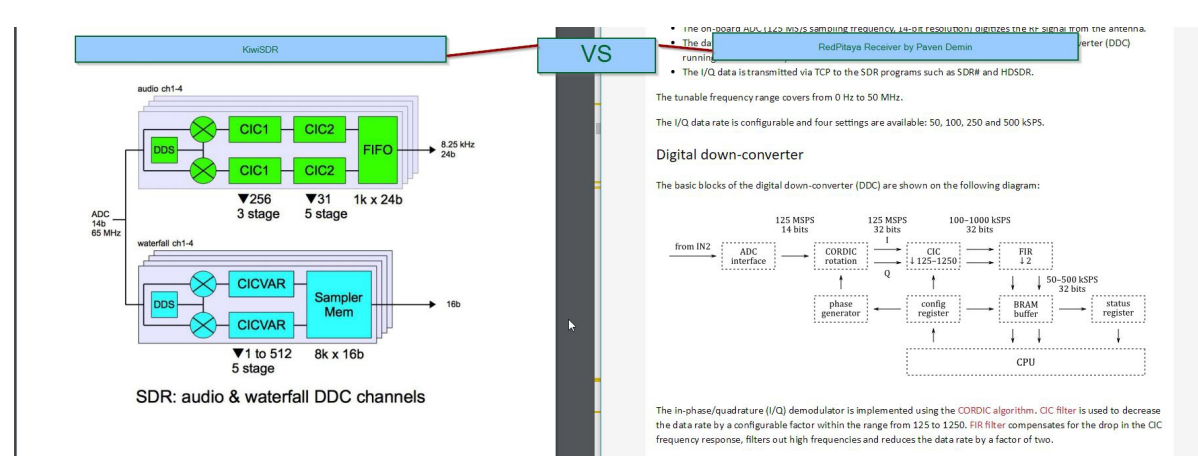

Abb. 3) Vergleich DDC KiwiSDR / RedPitaya Pavel Demin

Bein Kiwi fällt auf, dass Wasserfall und Audio hier direkt getrennt implementiert wurden. So ergeben sich pro Client dann auch zwei [DDC](https://de.wikipedia.org/wiki/Digital_Down_Converter) **[\(17\)](https://de.wikipedia.org/wiki/Digital_Down_Converter)** Datenstreams vom FPGA, welche zum CPU transportiert werden müssen. Da es sich wie gesagt um keinen SoC Chip handelt, musste ein CPU her - naja, und eben alles weitere, was zu einem Ethernet angebundenen PC gehört. Hier hat man sich für den Einsatz des [BeagleBone](http://beagleboard.org/bone) **[\(18\)](http://beagleboard.org/bone)** entschieden. Ein kompakter Einplatinencomputer im Stil des RaspberryPi. Aktuell wir der "BeagleBone Green" verwendet, welcher im Vergleich zum etwas teureren "Beaglebone Black" über keinen HDMI Ausgang verfügt, der ohnehin keine Anwendung findet. Der KiwiSDR wird direkt auf den BeagleBone aufgesteckt. Hierzu das Schema aus dem Design Review Dokument:

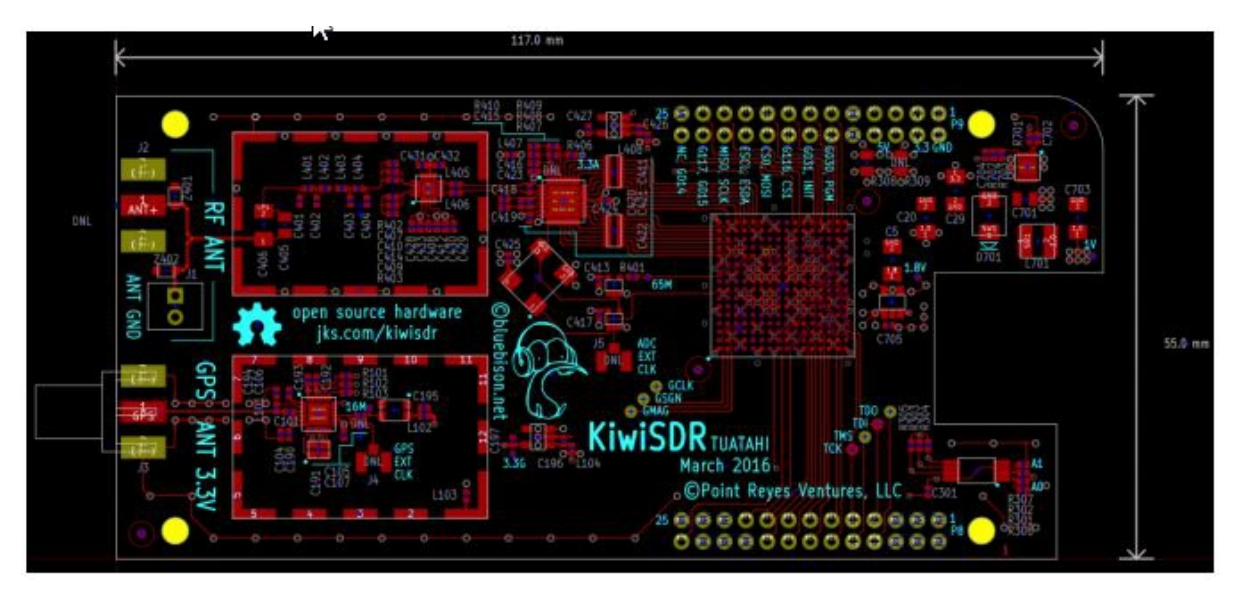

Abb. 4) Layout 6-Layer, mit Beagle Header

Beim Datentransport vom FPGA zur CPU profitiert man in SoC Architekturen vom kurzen Weg des [DMA/Speicherdirektzugriff](https://de.wikipedia.org/wiki/Speicherdirektzugriff) **[\(19\)](https://de.wikipedia.org/wiki/Speicherdirektzugriff)** - dies ist im Kiwi Design nicht möglich. Die Daten werden via 32-bit/48 MHz [SPI](https://de.wikipedia.org/wiki/Serial_Peripheral_Interface) **[\(20\)](https://de.wikipedia.org/wiki/Serial_Peripheral_Interface)** in den Beagle gefüttert. Hier entsteht ein Flaschenhals, der die Limitation der 4 unabhängig arbeitenden Clients (8xDDC Datenstrom) begründet. Auf dem Beagle selbst

läuft ein herkömmlicher Linux Kernel, über dessen /dev/spidev die Daten dann in der Software ankommen. Das Linux Image für den Beagle wird pfannenfertig zur Verfügung gestellt.

Betrachten wir also die Software. Diese kann aus Anwendersicht als durchaus sehr gelungen beschrieben werden, da hier die Stärke von OpenWebRX voll zum tragen kommt.

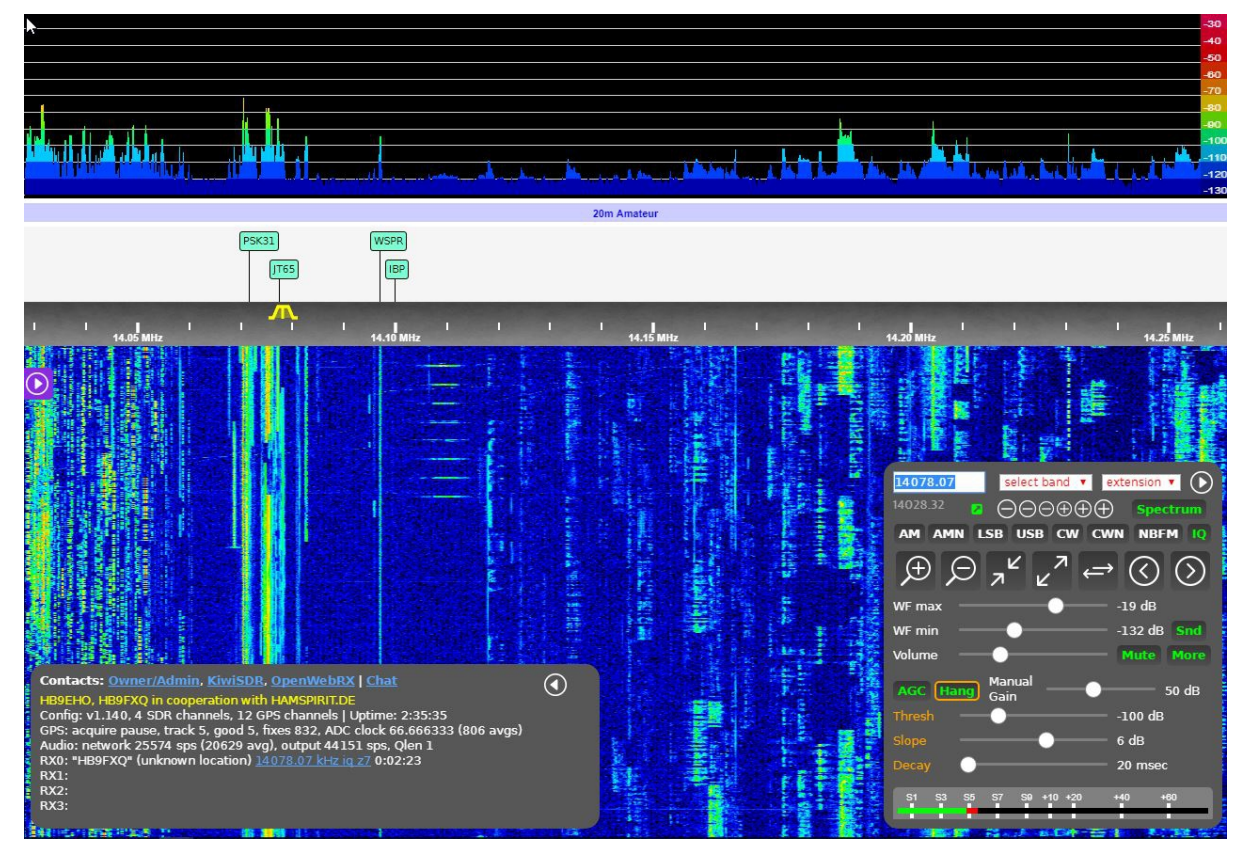

Abb. 5) Ansicht Openwebrx HB9FXQ, HB9EHO & HAMSPIRIT.DE RX auf 20m

Die Inbetriebnahme stellt keine grosse Herausforderung dar. Ein einfaches PortForward am Router zum WebFrontend genügen, um den Kiwi ans Internet zu bringen. Für Netzwerke, in denen z.B. eine strikte Firewall kein Port Forward erlaubt oder man an [Carrier-grade NAT](https://de.wikipedia.org/wiki/Carrier-grade_NAT) **[\(21\)](https://de.wikipedia.org/wiki/Carrier-grade_NAT)** durch seinen Provider leidet, steht ein ProxyService zur Verfügung. Die Admins werden es einem nicht danken :-).

Für die Administration selbst werden dem Kiwi Betreiber keine Linuxkenntnisse abverlangt. Eine einfache Weboberfläche ermöglicht die Konfiguration und Überwachung des Kiwi's im Browser.

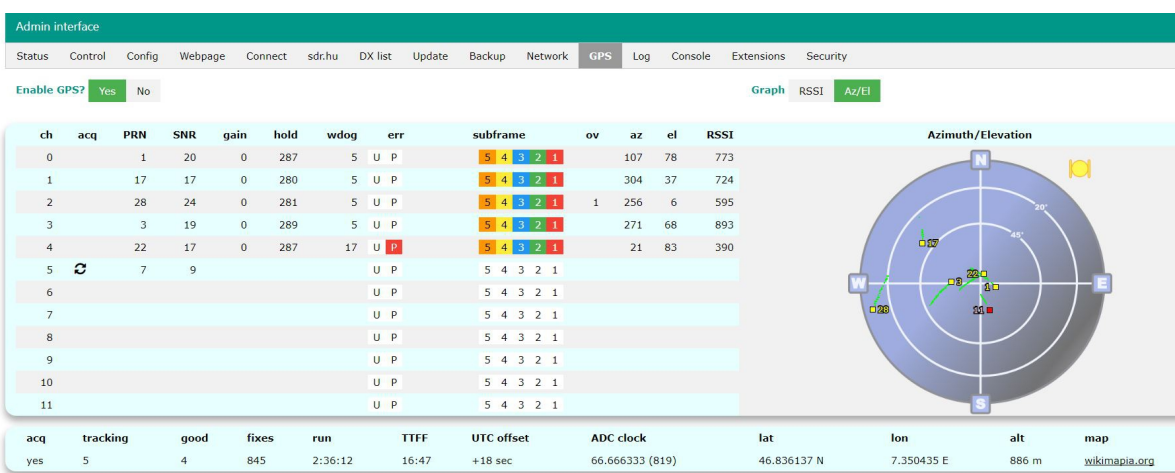

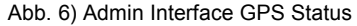

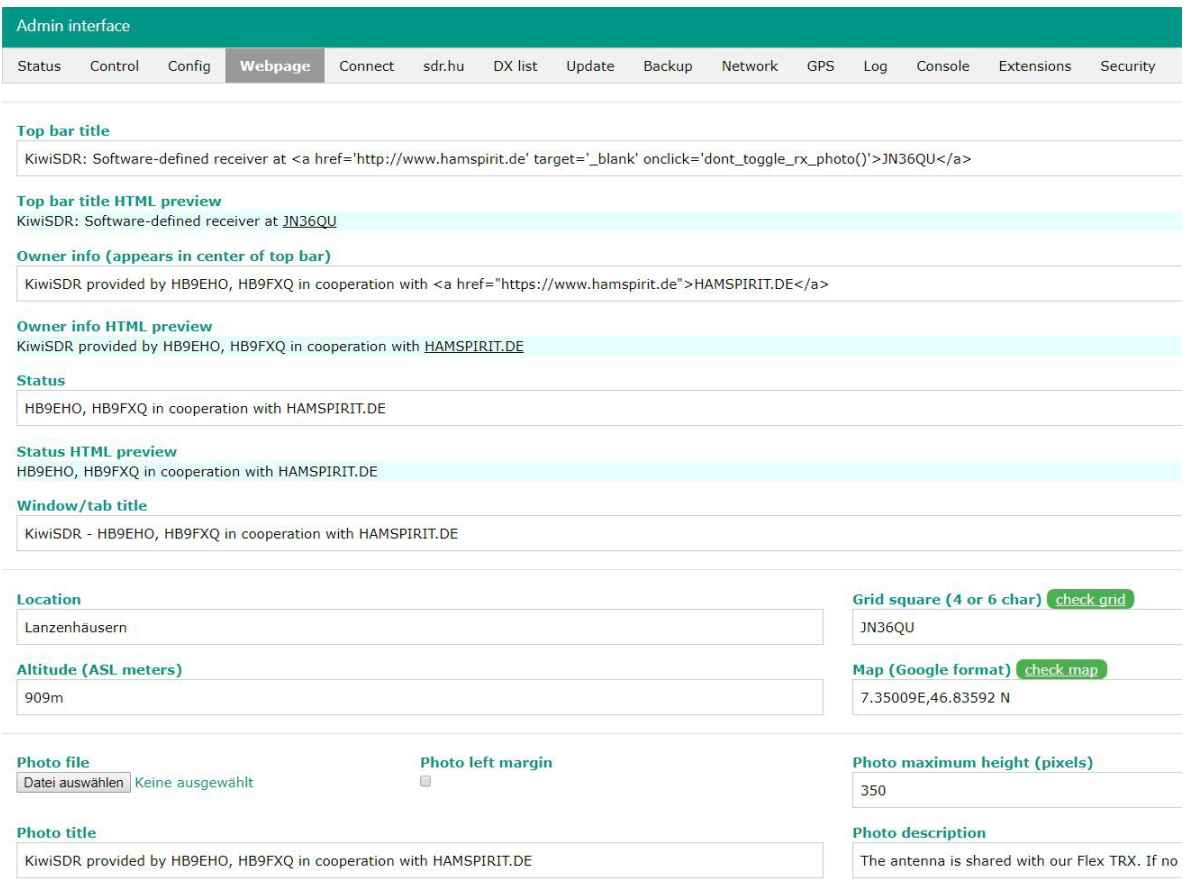

Abb. 9) Admin Interface Webpage Einstellungen

Der Go-Live unseres KiwiSDR hat sich dann allerdings um einige Zeit verzögert, da man bei der Software offenbar mehr auf schnelle Time-To-Market als auf Sicherheit bedacht war. Genau diese Haltung der Hersteller verschafft solchen kleinen internetfähigen Geräten auch den Beinamen #InternetOfTarget Device.

So habe ich zunächst auf einige Missstände im Bereich der Sicherheit der Software [hingewiesen](https://github.com/jks-prv/Beagle_SDR_GPS/issues/119) **[\(22\)](https://github.com/jks-prv/Beagle_SDR_GPS/issues/119)**, bevor der Empfänger dann ans Netz durfte. Diese wurden von John auch sehr zeitnah berücksichtigt und bereinigt. Allerdings nur die notwendigsten Punkte. Es verbleiben aktuell u.A. noch Fragen z.B. zu einer [Art Backdoor im SSH](https://github.com/jks-prv/Beagle_SDR_GPS/pull/128) **[\(23\)](https://github.com/jks-prv/Beagle_SDR_GPS/pull/128)** und den [Klartext Eingabefeldern](https://github.com/jks-prv/Beagle_SDR_GPS/pull/128) **[\(24\)](https://github.com/jks-prv/Beagle_SDR_GPS/pull/128)** etc....

SSL/TLS suchten wir vergeblich, auch der einfache Betrieb hinter einem HTTPS-Forward Proxy ist vorerst nicht möglich, wofür es dann doch große Abzüge in der A-Note gibt. Betreiber eines KiwiSDR sind aus meiner Sicht aktuell gut beraten, ihre Firewall gut zu konfigurieren und den Kiwi auch im internen Netz stark in seinen Möglichkeiten einschränken und zu isolieren. Solche Sicherheitslücken bieten ja nicht nur Angriffsfläche auf den KiwiSDR selbst - was zu verkraften wäre - sondern stellen auch ein Einfallstor ins eigene Netz dar. Wir werden auch weiterhin versuchen die Entwickler auf Schwachstellen hinzuweisen und die Situation ein wenig kritisch zu beobachten.

Nun durfte der Kiwi ja letztlich dann doch online gehen, und zwar an einem ganz besonderen Standort. [HB9EHO](https://www.qrz.com/db/HB9EHO) / [HB9FXQ](https://www.qrz.com/db/HB9FXQ) betreiben gemeinsam eine Remotestation in JN36QU. In der Zeit, in der sie ihren Flex-6500 TRX nicht verwenden, klemmt der KiwiSDR von HAMSPIRIT.de nun an einer OptiBeam OB15-7. Ihr findet den Receiver auf [SDR.HU](http://sdr.hu/?q=HAMSPIRIT)**[\(25\)](http://sdr.hu/?q=HAMSPIRIT)** - wenn auch euch der Empfang überzeugt, so gebt ihm doch dort bitte gerne auch euer Vote. Wenn kein Signal anliegt nicht wundern, es handelt sich meist

nicht um lange Zeit.

Da der ADC mit der starken Yagi-Antenne doch sehr übersteuert, haben wir aktuell 9 dB Dämpfung zwischen Kiwi und Antenne verbaut:

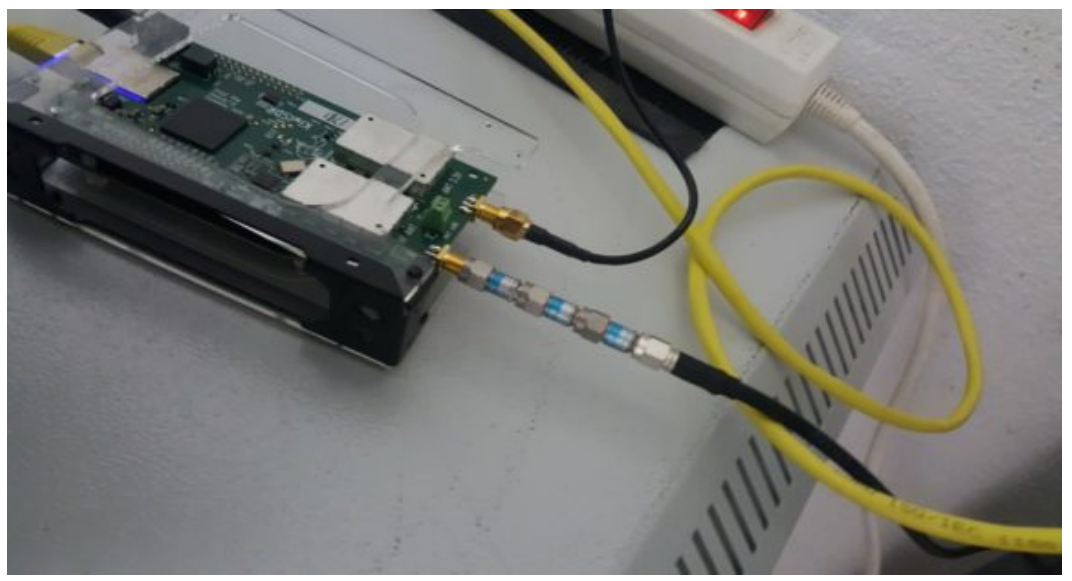

Abb. 9) Installation Dämpfungsglieder

Zum Abschluss noch einige Impressionen:

WSPR direkt im Browser mit der KiwiSDR Extension:

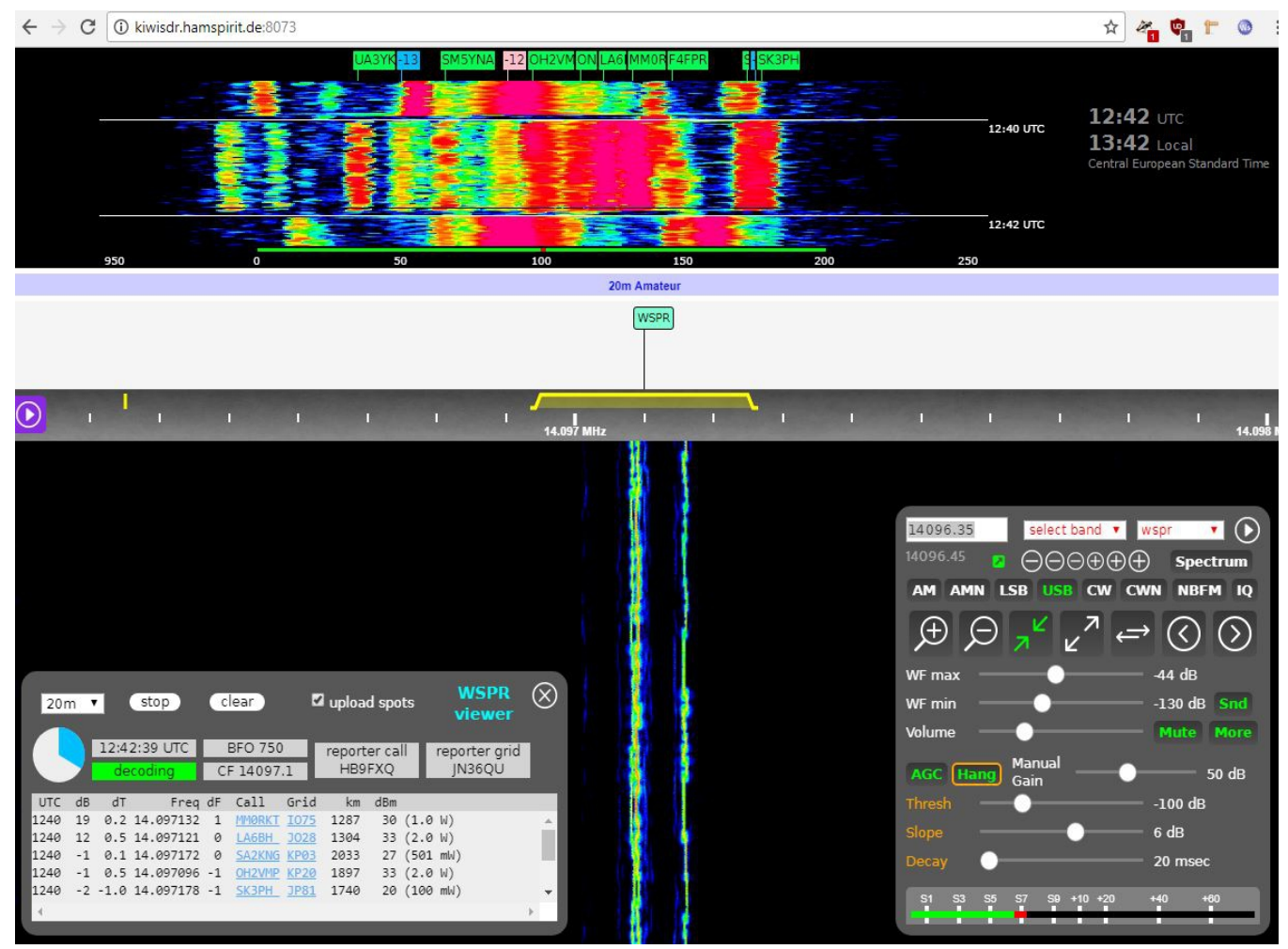

Quellen / Links:

- 1) [https://www.kickstarter.com/projects/1575992013/kiwisdr-beaglebone-software-defined](https://www.kickstarter.com/projects/1575992013/kiwisdr-beaglebone-software-defined-radio-sdr-with)[radio-sdr-with](https://www.kickstarter.com/projects/1575992013/kiwisdr-beaglebone-software-defined-radio-sdr-with)
- 2) <http://blog.sdr.hu/projects>
- 3) <http://blog.sdr.hu/2016/03/13/recent-work.html>
- 4) <https://de.wikipedia.org/wiki/Kiwis>
- 5) <https://www.seeedstudio.com/>
- 6) <http://www.fenu-radio.ch/KiwiSDR.htm>
- 7) <https://www.dropbox.com/s/i1bjyp1acghnc16/KiwiSDR.design.review.pdf?dl=1>
- 8) <http://cds.linear.com/docs/en/datasheet/224876fa.pdf>
- 9) <http://www.conwin.com/datasheets/sm/sm112.pdf>
- 10)<http://www.skyworksinc.com/uploads/documents/202445A.pdf>
- 11)<https://redpitaya.com/boards/stemlab-boards/>
- 12)[https://www.xilinx.com/support/documentation/data\\_sheets/ds180\\_7Series\\_Overview.pdf](https://www.xilinx.com/support/documentation/data_sheets/ds180_7Series_Overview.pdf)
- 13)[https://www.xilinx.com/support/documentation/data\\_sheets/ds187-XC7Z010-XC7Z020-](https://www.xilinx.com/support/documentation/data_sheets/ds187-XC7Z010-XC7Z020-Data-Sheet.pdf) [Data-Sheet.pdf](https://www.xilinx.com/support/documentation/data_sheets/ds187-XC7Z010-XC7Z020-Data-Sheet.pdf)
- 14)<http://pavel-demin.github.io/red-pitaya-notes/sdr-transceiver/>
- 15)<https://de.wikipedia.org/wiki/I%26Q-Verfahren>
- 16)<https://de.wikipedia.org/wiki/Cascaded-Integrator-Comb-Filter>
- 17)[https://de.wikipedia.org/wiki/Digital\\_Down\\_Converter](https://de.wikipedia.org/wiki/Digital_Down_Converter)
- 18)<http://beagleboard.org/bone>
- 19)<https://de.wikipedia.org/wiki/Speicherdirektzugriff>
- 20)[https://de.wikipedia.org/wiki/Serial\\_Peripheral\\_Interface](https://de.wikipedia.org/wiki/Serial_Peripheral_Interface)
- 21)[https://de.wikipedia.org/wiki/Carrier-grade\\_NAT](https://de.wikipedia.org/wiki/Carrier-grade_NAT)
- 22)[https://github.com/jks-prv/Beagle\\_SDR\\_GPS/issues/119](https://github.com/jks-prv/Beagle_SDR_GPS/issues/119)
- 23)[https://github.com/jks-prv/Beagle\\_SDR\\_GPS/pull/128](https://github.com/jks-prv/Beagle_SDR_GPS/pull/128)
- 24)[https://github.com/jks-prv/Beagle\\_SDR\\_GPS/pull/128](https://github.com/jks-prv/Beagle_SDR_GPS/pull/128)
- 25)<http://sdr.hu/?q=HAMSPIRIT>
- 26)<https://de.wikipedia.org/wiki/Nyquist-Shannon-Abtasttheorem>
- 27)<http://cds.linear.com/docs/en/datasheet/640120f.pdf>
- Abb. 1) Quelle [https://github.com/jks-prv/Beagle\\_SDR\\_GPS](https://github.com/jks-prv/Beagle_SDR_GPS)
- Abb. 2, 3, 4) KiwiSDR Design Review Documentatin<http://kiwisdr.com/>
- Abb. 3)<http://pavel-demin.github.io/red-pitaya-notes/sdr-receiver/>

Frank-Werner Krippendorf, HB9FXQ

# **Verbesserte Rauschquelle**

Im QUA Heft 1 von 2017 habe ich eine Rauschquelle für Messzwecke vorgestellt.

Die eingesetzte Rauschquelle hat aber bei niedrigen Frequenzen bis 100MHz eine stark abfallende Rauschleistung, fast 20dB Abfall. Für diesen Bereich habe ich mir nun nach dem Artikel im Funkamateur FA 2017/12 Seite1126 ein RC Linearisier-Glied gebaut.

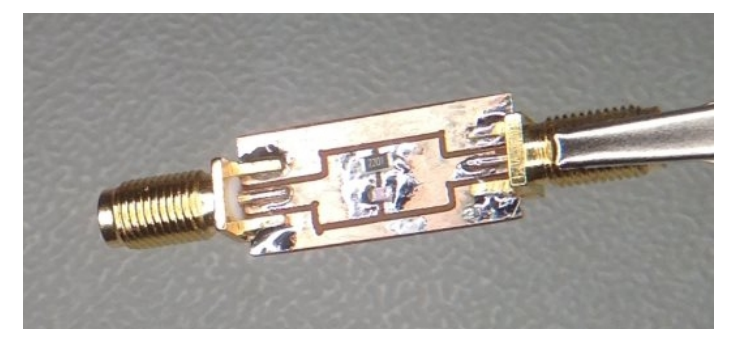

Die Grösse ist ca. 10x25mm. Bestückt wurde mit einem SMD Widerstand 2.2k der Grösse 1206 und einem Keramikkondensator 33pf der Grösse 0805. Die Anschlüsse habe ich mit SMA Platinenrand-Buchsen realisiert.

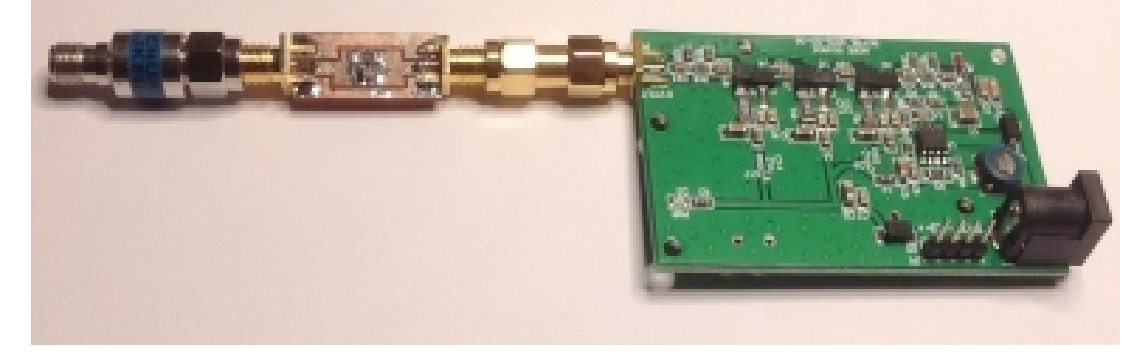

Der Effekt ist deutlich zu sehen (hier das Spektrum bis 100 MHz, links linearisiert):

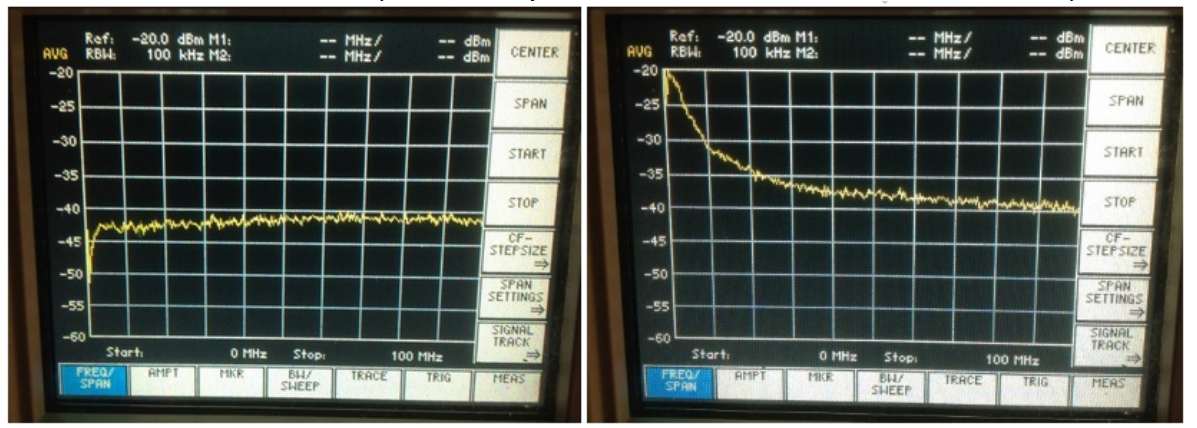

Der gesamte Artikel steht auf meinem Blog: http://wp.andreas.bieri.name/myblog/2018/01/15/rauschquelle-linearisiert/

Andreas, HB9TSS

# **Rasperry Pi Kurs**

Rasperry Pi, ein Ausdruck, welcher mir seit einiger Zeit immer wieder begegnet ist. Offenbar ein technisches Wunderwerk, welches vielseitig eingesetzt werden kann.

Soll ich mich damit noch beschäftigen? Eigentlich nicht, bisher wurde es mir als Rentner nie langweilig.

Da erfuhr ich, dass bei HB9F ein 1-tägiger Kurs angeboten wird. Noch konnte ich mich nicht zu einer Teilnahme entscheiden. Nach einem Treffen mit Roland, HB9GAA habe ich mich kurz vor dem Termin doch noch angemeldet.

Dazu muss ich gestehen, dass ca. seit einem Jahr so ein Ding, welches ich von einem ehemaligen Arbeitskollegen erhalten habe, ungenutzt bei mir auf dem Gestell lagert.

Nachdem ich all die notwendigen Vorbereitungen gemäss Ausschreibung getroffen hatte machte ich mich am Samstag 10.02.2018 guten Mutes auf den Weg ins Kirchenfeldgymnasium, wo der Kurs stattfand.

Alles Erstes erhielten wir noch zusätzliches Material, um die geplanten Experimente durchführen zu können.

Danach ging es los mit Theorie und gleich auch Praxis.

Dank der sehr guten Vorbereitung der Infrastruktur, Präsentationstechnik, W-Lan, Server, usw. waren die Voraussetzungen für Erfolgserlebnisse bei den praktischen Anwendungen getroffen.

Wir wurden Schritt für Schritt an die vielen Möglichkeiten vom herauslesen der IP-Adresse bis zum AD-Wandler dieses Minicomputers herangeführt. Nebst einer Steuerung für ein Blinklicht fehlte auch eine Anwendung zum Morsen nicht, welche die Herzen der Funkamateure höher schlagen liess. Neben diesen Anwendungen wurden noch sehr viele Einsatzmöglichkeiten für den Rasperry Pi aufgezeigt, der Phantasie sind keine Grenzen gesetzt.

Notwendige Hilfeleistungen wurden durch das Referententeam oder durch erfahrene Kursteilnehmer jederzeit geleistet.

An diesem Samstag konnten versierte Nutzer sowie Anfänger etwas profitieren, umso mehr, als das Alter der Teilnehmer vom ungefähr 20 jährigen Studenten bis zum über 70-jährigen Rentner reichte.

Der Appetit für mehr Rasperry Pi wurde bei mir wie sicher auch bei anderen Teilnehmern angeregt.

Damit ein herzlicher Dank an das Referententeam Egid Plüss, HB9ABH mit seiner Assistentin Jarka Arnold und für die Vorbereitungsarbeiten der Helfer.

Rolf von Allmen, HB9DGV

### Vorstand der USKA Sektion Bern

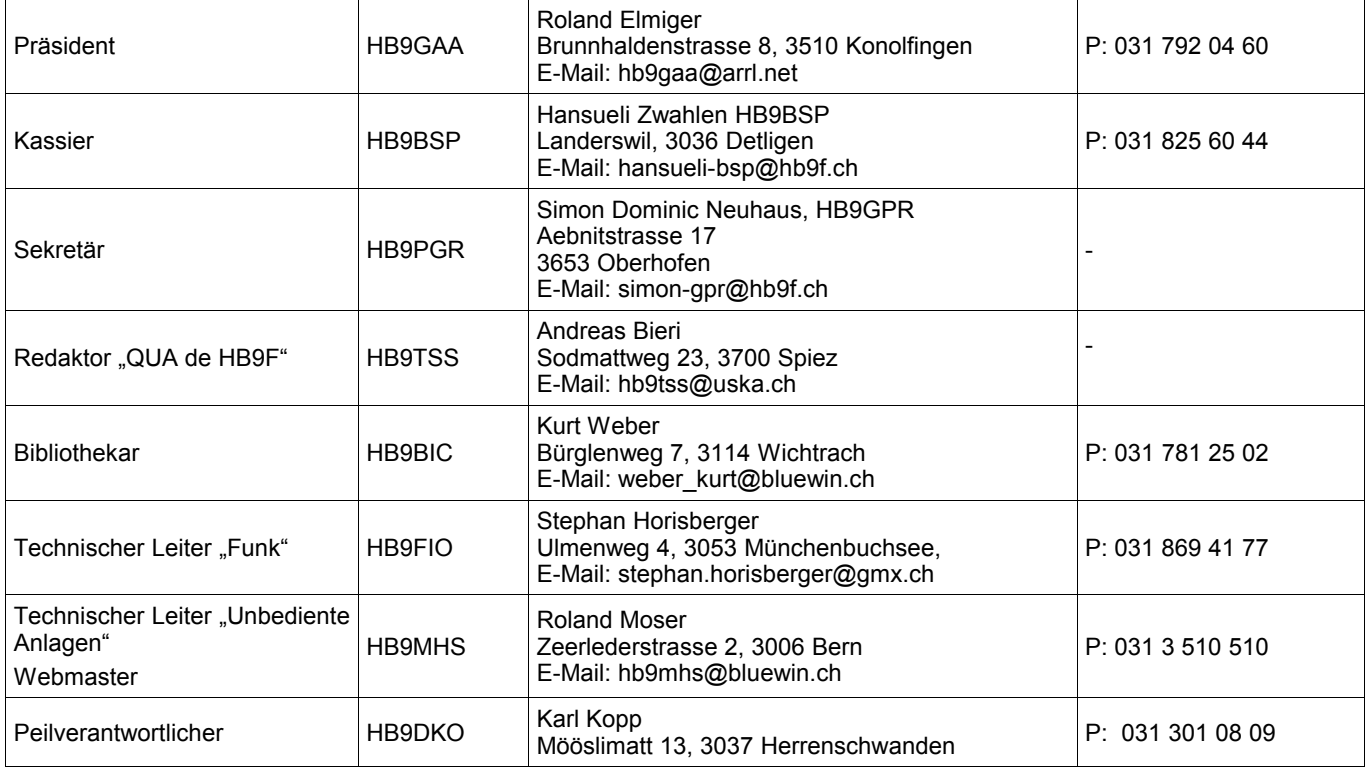

# <span id="page-22-0"></span>**Impressum**

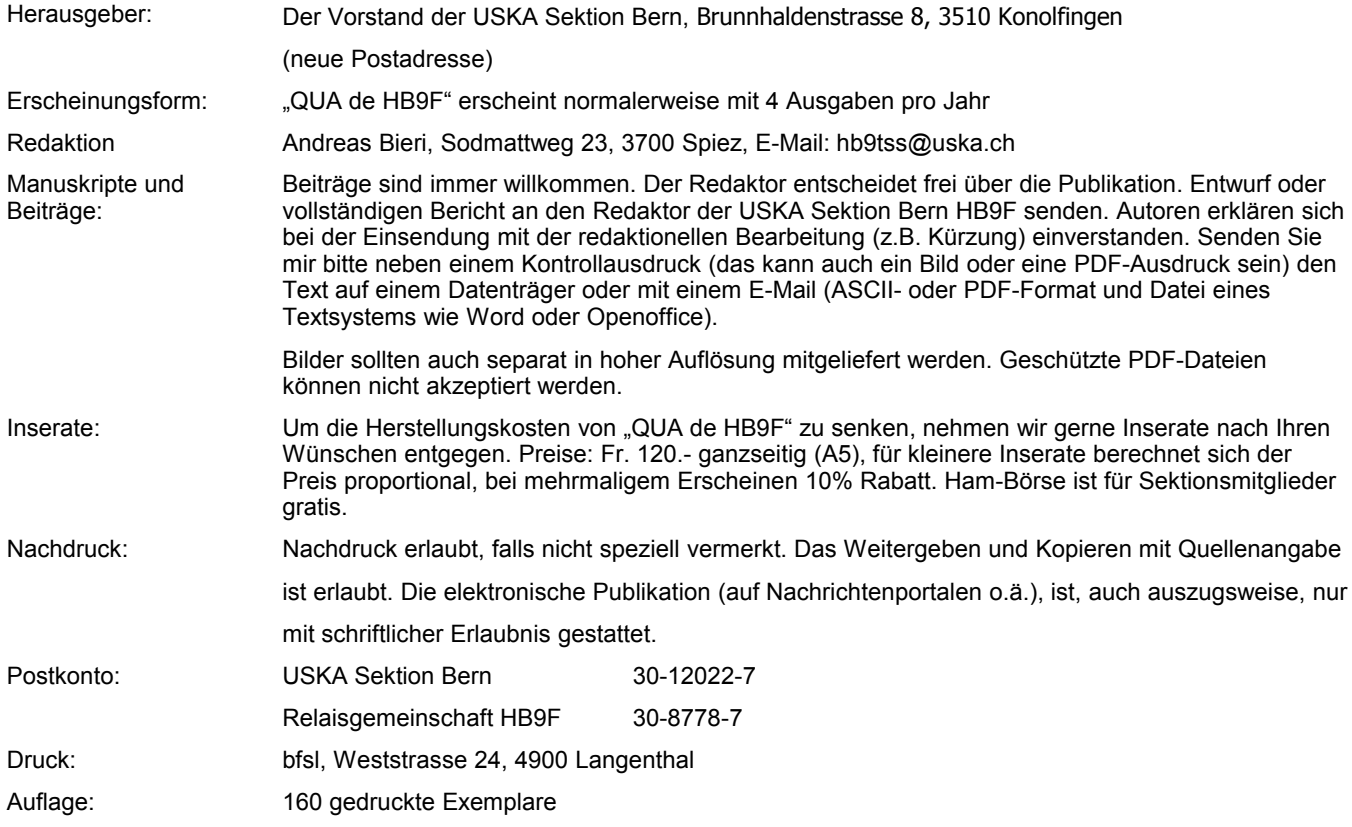

**Journal der USKA Sektion Bern** Impressum: Seite [23](#page-22-0) Redaktion: hb9tss@uska.ch Anzeigen: hb9tss@uska.ch Internet: [www.hb9f.ch](http://www.hb9f.ch/) Änderung: 12.06.2018 22:12:29 Dateiname: QUA\_2018\_12\_final.odt

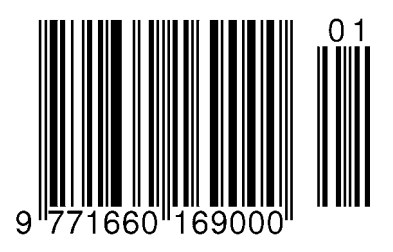

### **Werte für 7-elementige elliptische QRP Filter**

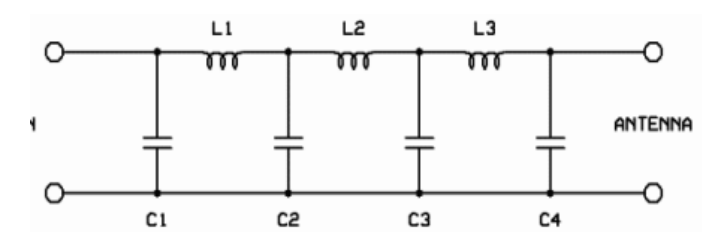

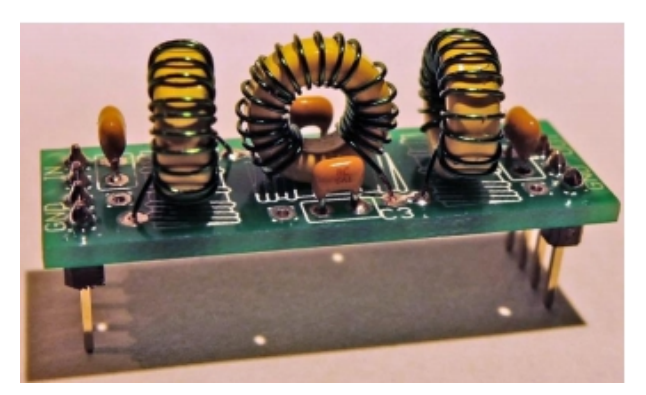

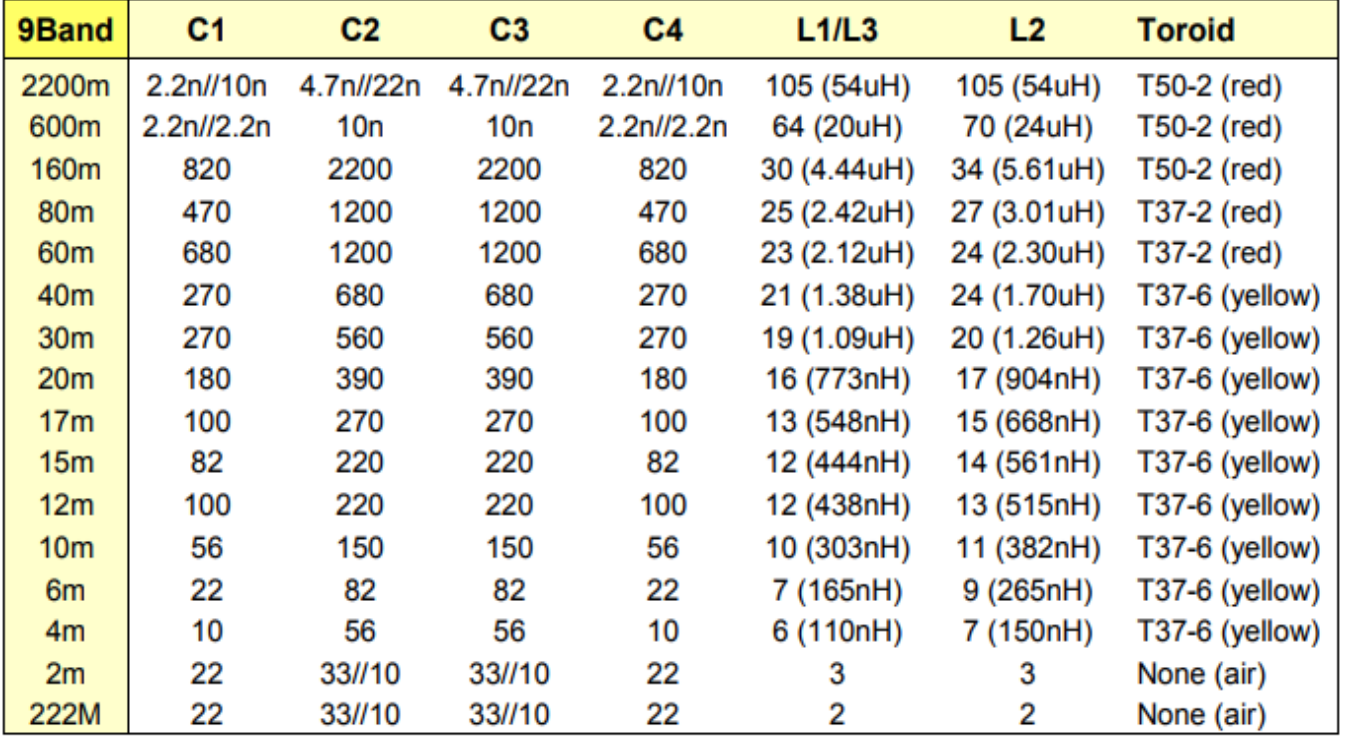

*Quelle: https://www.qrp-labs.com/images/lpfkit/assembly\_A4.pdf*